### Script Lookup Tables for General Mission Analysis Tool (GMAT)

## DRAFT

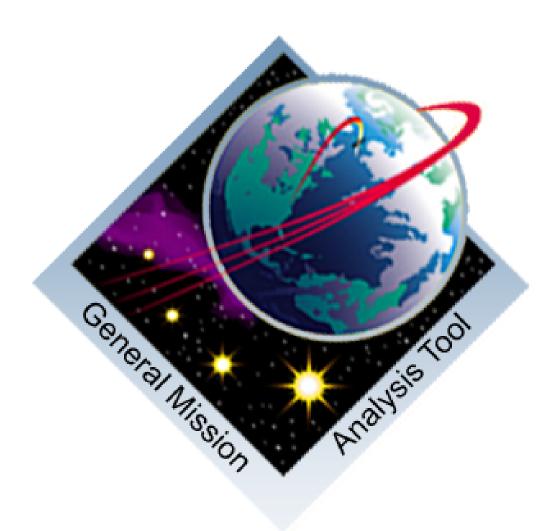

Steve Hughes and Edwin Dove NASA Goddard Space Flight Center Greenbelt, MD 20771

August 9, 2007

This document contains a detailed explanation of the GMAT script language. For resources, all fields are defined in detail, allowed values are described, default values and units are defined. For commands, the syntax is described and explained in detail. We provide script examples for all resources and commands

## Contents

| 1        | Obj | ects and Resources                                    | 9  |
|----------|-----|-------------------------------------------------------|----|
|          | 1.1 | Spacecraft and Hardware Fields                        | 9  |
|          | 1.2 | Propagator Fields                                     | 19 |
|          | 1.3 | Maneuvers                                             | 23 |
|          | 1.4 | Solver Fields                                         | 24 |
|          | 1.5 | Plots and Reports                                     | 26 |
|          | 1.6 | Solar System, Celestial Bodies and other Space Points | 31 |
| <b>2</b> | Con | nmands and Events                                     | 37 |
|          | 2.1 | Propagation                                           | 37 |
|          | 2.2 | Control Flow                                          | 39 |
|          | 2.3 | Solver-related                                        | 43 |
|          | 2.4 | Miscellaneous                                         | 50 |

CONTENTS

## List of Tables

| 1.1  | Fields Associated with a Spacecraft Orbit State (Orbit Tab)                                                     | 9  |
|------|----------------------------------------------------------------------------------------------------|----|
| 1.2  | Fields Associated with Spacecraft Physical Properties (Ballistic/Mass Tab) $\ldots \ldots \ldots \ldots \ldots$ | 13 |
| 1.3  | Fields Associated with Spacecraft Attitude State (Attitude Tab)                                                 | 14 |
| 1.4  | Fields Associated with a Spacecraft Tank (Tanks Tab)                                                            | 16 |
| 1.5  | Fields Associated with a Spacecraft Thruster (Actuators Tab)                                                    | 17 |
| 1.6  | Fields Associated with a Force Model                                                                            | 19 |
| 1.7  | Fields Associated with an Integrator                                                                            | 21 |
| 1.8  | Fields Associated with an Impulsive Burn                                                                        | 23 |
| 1.9  | Fields Associated with a Finite Burn                                                                            | 24 |
| 1.10 | Fields Associated with the fmincon Solver                                                                       | 25 |
| 1.11 | Fields Associated with a Differential Corrector                                                                 | 26 |
| 1.12 | Fields Associated with OpenGL Plots                                                                             | 26 |
| 1.13 | Fields Associated with Report Files                                                                             | 30 |
| 1.14 | Fields Associated with XY-Plots                                                                                 | 31 |
| 1.15 | Fields Associated with the Solar System                                                                         | 32 |
| 1.16 | Fields Associated with a Libration Point                                                                        | 32 |
| 1.17 | Fields Associated with a BaryCenter                                                                             | 33 |
| 1.18 | Fields Associated with Celestial Bodies                                                                         | 33 |
| 1.19 | Fields Associated with a Coordinate System                                                                      | 34 |
| 1.20 | Fields Associated with MATLAB Functions                                                                         | 35 |
| 2.1  | Propagate Command                                                                                               | 37 |
| 2.1  |                                                                                                    |    |
| 2.2  | If Command                                                                                                    | 40 |
| 2.3  |                                                                                                    |    |
|      | Target Command       Target Command                                                                             | 41 |
| 2.5  |                                                                                                    | 43 |
| 2.6  | Optimize Command                                                                                                | 43 |

| 2.7  | Achieve Command             | 44 |
|------|-----------------------------|----|
| 2.8  | Vary Command                | 44 |
| 2.9  | Minimize Command            | 46 |
| 2.10 | NonLinearConstraint Command | 49 |
| 2.11 | Maneuver Command            | 50 |
| 2.12 | BeginFiniteBurn Command     | 50 |
| 2.13 | EndFiniteBurn Command       | 50 |
| 2.14 | CallFunction Command        | 51 |
| 2.15 | Toggle Command              | 52 |
| 2.16 | Report Command              | 52 |
| 2.17 | ScriptEvent Command         | 54 |
| 2.18 | Pause Command               | 54 |
| 2.19 | Stop Command                | 54 |
| 2.20 | Save Command                | 55 |

### Chapter 1

## **Objects and Resources**

### 1.1 Spacecraft and Hardware Fields

Table 1.1: Fields Associated with a Spacecraft Orbit State (Orbit Tab)

| Field             | Options and Description                                                                                                    |
|-------------------|----------------------------------------------------------------------------------------------------|
| StateType         | Default: Cartesian. Options: [Cartesian, Keplerian,<br>ModifiedKeplerian, SphericalAZFPA, SphericalRADEC, Equinoctial ].<br>The StateType field allows the user to configure the type of state vector<br>that they wish to use. The Statetype field has a dependency upon the<br>CoordinateSystem field. If the Coordinate System chosen by the user<br>does not have a gravitational body at the origin, then the state types<br>Keplerian, ModifiedKeplerian, and Equinoctial are not permitted.<br>This is because these state types require a $\mu$ value. Units: N/A. When the<br>Keplerian or ModifiedKeplerian state types are selected, the Anomaly<br>Type field becomes visible. |
| Coordinate System | Default: EarthMJ2000Eq. Options: [EarthMJ2000Eq, EarthMJ2000Ec,<br>EarthFixed, or any user defined system]: The Coordinate System field<br>allows the user to choose which coordinate system with which to define the<br>orbit state vector. The CoordinateSystem field has a dependency upon<br>the StateType field. If the Coordinate System chosen by the user does not<br>have a gravitational body at the origin, then the state types Keplerian,<br>ModifiedKeplerian, and Equinoctial are not permitted. This is because<br>these state types require a $\mu$ value. Units: N/A.                                                                                                    |
| EpochFormat       | Default: TAIModJulian. Options: [A1ModJulian, TAIModJulian, UTCModJulian, TTModJulian, A1Gregorian, TAIGregorian, UTCGregorian, TTGregorian ]: The DateFormat field allows the user to specify the format for defining a spacecraft's initial epoch. DateFormat determines both the time system (TAI, TT, etc) and the time format (MJD or Gregorian). Units: N/A.                                                                                                    |
| Epoch             | Default: 21545.000000000. Options: [See Comments]: The Epoch field allows the user to specify the initial spacecraft epoch. The format of the epoch must be consistent with the DateFormat field. If DateFormat is of the "MJD" type, then the epoch is in Modified Julian format. If DateFormat is a "Gregorian Type", the format is similar to 01 Jan 2000 12:00:00.000. Units: MJD - days, Gregorian - N/A.                                                                                                    |

## Draft: Work in Progress CHAPTER 1. OBJECTS AND RESOURCES

## Table 1.1: (Fields Associated with a Spacecraft Orbit State(Orbit Tab). continued)

| Field       | Options and Description                                                                                                    |
|-------------|----------------------------------------------------------------------------------------------------|
| AnomalyType | Default: TA. Options: [ TA, MA, EA, HA]: The Epoch field allows the user to specify the to select the AnomalyType needed for the Keplerian or ModifiedKeplerian spacecraft state. In the scripting environment, AnomalyType is not used. Units: N/A.                                                                                                    |
|             | Fields associated with Cartesian state.                                                                                                    |
| x           | Default: 7100. Options: [ Real Number ]: X is the x-component of the Spacecraft state in the coordinate system chosen in the Spacecraft CoordinateSystem field. Units: km.                                                                                                    |
| Y           | Default: 0. Options: [Real Number]: Y is the y-component of the Spacecraft state in the coordinate system chosen in the Spacecraft CoordinateSystem field. Units: km.                                                                                                    |
| Z           | Default: 1300. Options: [Real Number]: Z is the z-component of the Spacecraft state in the coordinate system chosen in the Spacecraft CoordinateSystem field. Units: km.                                                                                                    |
| VX          | Default: 0. Options: [ Real Number ]: VX is the x-component of the Spacecraft velocity in the coordinate system chosen in the Spacecraft CoordinateSystem field. Units: km/sec.                                                                                                    |
| VY          | Default: 7.35. Options: [ Real Number ]: VY is the y-component of the Spacecraft velocity in the coordinate system chosen in the Spacecraft CoordinateSystem field. Units: km/sec.                                                                                                    |
| VZ          | Default: 1.0. Options: [Real Number]: VZ is the z-component of the Spacecraft velocity in the coordinate system chosen in the Spacecraft CoordinateSystem field. Units: km/sec.                                                                                                    |
|             | NOTE: Default values for the remaining state types are obtained through transformations of the default Cartesian spacecraft state values. The Keplerian, ModifiedKeplerian, and Equinoctial are dependent on the origin of the CoordinateSystem, because the state types require a $\mu$ value.                                                                                                    |
|             | Fields associated with Keplerian state.                                                                                                    |
| SMA         | Default: 7191.938817629. Options: [Real Number $\neq 0$ ]: The SMA field<br>is the spacecraft orbit's osculating Keplerian semimajor axis in coordinate<br>system chosen in the Spacecraft CoordinateSystem field. SMA must be<br>strictly greater than or less than zero. For circular and elliptical ( $0 \leq \text{ECC}$<br>< 1) orbits SMA should only be a positive Real Number and for hyperbolic<br>orbits (ECC > 1) SMA should only be a negative Real Number. GMAT<br>does not support the creation of parabolic orbits. Units: km. |

### 1.1. SPACECRAFT AND HARDWARE FIELDS

| Field  | Options and Description                                                                                                    |
|--------|----------------------------------------------------------------------------------------------------|
| ECC    | Default: 0.024549749. Options: $[0 \leq \text{Real Number, ECC} \neq 1]$ : The ECC field is the spacecraft orbit's osculating eccentricity. ECC must be greater than or equal to zero but not equal to one (GMAT does not support parabolic orbits). Note: ECC can be greater thanone. See the SMA description for additional restrictions to the allowable values of ECC. Units: Dimensionless. |
| INC    | Default: 12.850080057. Options: [Real Number]: The INC field is the spacecraft orbit's osculating inclination, in degrees, $w/r/t$ to the selected coordinate system. Units: degrees.                                                                                                    |
| AOP    | Default: 314.190551536. Options: [Real Number]: The AOP field is the spacecraft orbit's osculating argument of periapsis, in degrees, $w/r/t$ to the selected coordinate system. Units: degrees.                                                                                                    |
| RAAN   | Default: 306.614802195. Options: [Real Number]: The RAAN field is the spacecraft orbit's osculating right ascension of the ascending node, in degrees, $w/r/t$ to the selected coordinate system. Units: degrees.                                                                                                    |
| TA     | Default: 99.887749332. Options: [Real Number]: The TA field is the space-craft orbit's osculating true anomaly. Units: degrees.                                                                                                    |
| MA     | Default: 97.107826639. Options: [Real Number]: The MA field is the spacecraft orbit's osculating mean anomaly. Units: degrees.                                                                                                    |
| EA     | Default: 98.498977103. Options: [Real Number]: The EA field is the space-craft orbit's osculating eccentric anomaly. Units: degrees.                                                                                                    |
| НА     | Default: 0.000000000. Options: [Real Number]: The HA field is the space-<br>craft orbit's osculating hyperbolic anomaly. Units: degrees.                                                                                                    |
|        | Fields associated with ModifiedKeplerian state.                                                                                                    |
| RadApo | Default: 7015.378524789. Options: [Real Number $\neq 0$ ]: The RadApo field<br>is the spacecraft orbit's osculating radius of apoapsis. RadApo must be<br>strictly greater than or less than zero. When RadApo is negative, the orbit<br>is hyperbolic. Units: km.                                                                                                    |
| RadPer | Default: 7368.4991104681 Options: [Real Number $> 0$ ]: The RadPer field<br>is the spacecraft orbit's osculating radius of periapsis. RadPer must be<br>greater than zero. Units: km.                                                                                                    |
| INC    | See the Keplerian state section for a description on this field.                                                                                                    |
| AOP    | See the Keplerian state section for a description on this field.                                                                                                    |
| RAAN   | See the Keplerian state section for a description on this field.                                                                                                    |
| ТА     | See the Keplerian state section for a description on this field.                                                                                                    |
| MA     | See the Keplerian state section for a description on this field.                                                                                                    |

## Draft: Work in Progress CHAPTER T. OBJECTS AND RESOURCES

### Table 1.1: (Fields Associated with a Spacecraft Orbit State (Orbit Tab). continued)

| Cost he Kerlemian state section for a description on this field                                                                                                 |
|----------------------------------------------------------------------------------------------------|
| See the Keplerian state section for a description on this field.                                                                                                |
| See the Keplerian state section for a description on this field.                                                                                                |
| Fields associated with SphericalAZFPA state.                                                                                                    |
| Default: 7218.03297304. Options: [Real Number $> 0$ ]: The RMAG field<br>allows the user to set the magnitude of the spacecrafts position vector<br>Units: km.  |
| Default: 0. Options: [Real Number]: The RA field allows the user to see the spacecraft's right ascension. Units: degrees.                                       |
| Default: 10.3758449200. Options: [Real Number]: The DEC field allows the user to set the spacecraft's declination. Units: degrees.                              |
| Default: 7.41771528167. Options: [Real Number $\geq 0$ ]: The VMAG field<br>allows the user to set the magnitude of the spacecraft's velocity. Units<br>km/sec. |
| Default: 82.377421681. Options: [Real Number]: The AZI field allows th user to set the spacecraft's azimuth angle. Units: degrees.                              |
| Default: 88.60870365370. Options: [Real Number]: The FPA allows th user to set a spacecraft's flight path angle. Units: degrees.                                |
| Fields associated with SphericalRADEC state.                                                                                                    |
| See the SphericalAZFPA state section for a description on this field.                                                                                           |
| See the SphericalAZFPA state section for a description on this field.                                                                                           |
| See the SphericalAZFPA state section for a description on this field.                                                                                           |
| See the SphericalAZFPA state section for a description on this field.                                                                                           |
| Default: 90. Options: [Real Number]: The <b>RAV</b> field i allows the user to see the right ascension of the spacecraft's velocity. Units: degrees.            |
| Default: 7.7477720361. Options: [Real Number]: The DECV field allows th user to set the declination of the spacecraft's velocity. Units: degrees.               |
|                                                                                                    |

SMA See the Keplerian state section for a description on this field.

### 1.1. SPACECRAFT AND HARDWARE FIELDS

### Table 1.1: (Fields Associated with a Spacecraft Orbit State (Orbit Tab). continued)

| Field         | Options and Description                                                                                                    |
|---------------|----------------------------------------------------------------------------------------------------|
| h             | Default: -0.024234314. Options: [Real Number]: The h field is the projection of the eccentricity vector onto the $y_{ep}$ axes. The $\mathcal{F}_{ep}$ system is a system used in calculating the equinoctial elements and is beyond the scope of this discussion. The GMAT Mathematical Specifications document discusses $\mathcal{F}_{ep}$ and the calculation of the equinoctial elements in detail. Units: None.                                  |
| k             | Default: -0.003922779. Options: [Real Number]: The k field is the projection of the eccentricity vector onto the $x_{ep}$ axes. The $\mathcal{F}_{ep}$ system is a system used in calculating the equinoctial elements and is beyond the scope of this discussion. The GMAT Mathematical Specifications document discusses $\mathcal{F}_{ep}$ and the calculation of the equinoctial elements in detail. Units: None.                                  |
| р             | Default: -0.090388347. Options: [Real Number]: The <b>p</b> field is the projection of the <b>N</b> vector onto the $y_{ep}$ axes. The <b>N</b> vector and the $\mathcal{F}_{ep}$ system are used in calculating the equinoctial elements and are beyond the scope of this discussion. The GMAT Mathematical Specifications document discusses <b>N</b> and $\mathcal{F}_{ep}$ and the calculation of the equinoctial elements in detail. Units: None. |
| q             | Default: 0.067164549. Options: [Real Number]: The q field is the projec-<br>tion of the N vector onto the $x_{ep}$ axes. The N vector and the $\mathcal{F}_{ep}$ system<br>are used in calculating the equinoctial elements and are beyond the scope<br>of this discussion. The GMAT Mathematical Specifications document dis-<br>cusses N and $\mathcal{F}_{ep}$ and the calculation of the equinoctial elements in detail.<br>Units: None.           |
| MeanLongitude | Default: 3.16359946. Options: [Real Number]: The MeanLongitude field<br>is the the spacecraft's mean longitude. The GMAT Mathematical Spec-<br>ifications document discusses mean longitude and the calculation of the<br>equinoctial elements in detail. Units: degrees.                                                                                                    |

Table 1.2: Fields Associated with Spacecraft Physical Properties (Ballistic/Mass Tab)

| Field    | Options and Description                                                                                                    |
|----------|----------------------------------------------------------------------------------------------------|
| DryMass  | Default: 850. Options: [Real Number $\geq 0$ ]: The DryMass field allows the user to specify the mass of the spacecraft structure, but does not include the mass of tanks, thrusters, or fuel. Units: kg. |
| Cd       | Default: 2.2. Options: [Real Number $\geq 0$ ]: The Cd field allows the user to specify the spacecraft's drag coefficient. Units: None.                                                                   |
| Cr       | Default: 1.8. Options: [Real Number $\geq 0$ ]: The <b>Cr</b> field allows the user to specify the spacecraft's coefficient of reflectivity. Units: None.                                                 |
| DragArea | Default: 15. Options: [Real Number $\geq 0$ ]: The DragArea is the effective spacecraft area used in calculate the force due to drag. Units: $m^2$ .                                                      |

Table 1.2: (Fields Associated with Spacecraft Physical Properties (Orbit Tab). continued)

| Field    | Options and Description                                                                                                    |
|----------|----------------------------------------------------------------------------------------------------|
| SRPArea  | Default: 1. Options: [Real Number $\geq 0$ ]: The SRPArea is the effective spacecraft area used in calculate the force due to solar radiation pressures. Units: $m^2$ . |
|          | Table 1.3: Fields Associated with Spacecraft Attitude State<br>(Attitude Tab)                                                                                           |
| Field    | Options and Description                                                                                                    |
| Attitude | Default: CSFixed. Options: [CSFixed, Spinner]: The AttitudeMode mode field allows the                                                                                   |

| Field                            | Options and Description                                                                                                    |
|----------------------------------|----------------------------------------------------------------------------------------------------|
| Attitude<br>Mode                 | Default: CSFixed. Options: [CSFixed, Spinner]: The AttitudeMode mode field allows the user to specify the attitude dynamics model to be used by GMAT to propagate a spacecraft's attitude. The attitude dynamics model uses the initial attitude state and the algorithm associated with AttitudeMode to advance the attitude state in time. Units: N/A.                                                                                                    |
| Attitude<br>Coordinate<br>System | Default: EarthMJ2000Eq. Options: [EarthMJ2000Eq, EarthMJ2000Ec, EarthMJ2000Eq, or any user defined system]: A spacecraft's initial body axes orientation as defined by the quaternions or some other parameterizations are expressed with respect to the AttitudeCoordinateSystem. Unlike an orbit state, an attitude state is really information that uniquely defines a rotation matrix. A spacecraft's attitude is the orientation of the spacecraft's body-fixed frame with respect to the inertial frame. However, it is often more convenient to define the initial attitude with respect to an intermediate frame than with respect to an inertial frame. The Attitude CoordinateSystem allows the user to define the initial orientation of a spacecraft's body axes, with respect to any frame GMAT knows how to calculate. Units: N/A. |
| Attitude<br>StateType            | Default: EulerAngles. Options:[EulerAngles, Quaternions, DCM]: The AttitudeStateType field allows the user to choose among different attitude parameterizations when defining the attitude initial conditions. Units: N/A.                                                                                                    |
| Attitude<br>Rate<br>StateType    | Default: EulerAngleRates. Options:[EulerAngleRates, AngularVelocity]: The AttitudeRateStateType field allows the user to define the attitude parameterization to be used in defining the initial attitude rate. Units: N/A.                                                                                                    |
| Euler<br>Angle<br>Sequence       | Default: 312. Options: [123, 132, 121, 131, 213, 231, 212, 232, 312, 321, 313, 323]: The EulerAngleSequence field allows the user to define the Euler sequence used in rotating from the body-fixed to the inertial axes. For example, if EulerAngleSequence is selected as 321, then the first rotation is a 3 rotation through EulerAngle1, the second rotation is a 2 rotation through EulerAngle2, and the third rotation is a 1 rotation through EulerAngle3. Units: N/A.                                                                                                    |

### Fields associated with Spacecraft Attitude State

EulerAngle1 Default: 0. Options: [Real Number]: EulerAngle1 is one of three Euler angles that can be used to define the initial conditions of a spacecraft. EulerAngle1 corresponds to the first rotation performed in the sequence that goes from the spacecraft body frame to the inertial frame. For example, if the EulerAngleSequence field is set to 321, the first rotation from the body to the inertial frame would be a 3-rotation throughEulerAngle1. Units: degrees.

### 1.1. SPACECRAFT AND HARDWARE FIELDS

| Field               | Options and Description                                                                                                    |
|---------------------|----------------------------------------------------------------------------------------------------|
| EulerAngle2         | Default: 0. Options:[Real Number]: EulerAngle2 is one of three Euler angles that can be<br>used to define the initial conditions of a spacecraft. EulerAngle2 corresponds to the second<br>rotation performed in the sequence that goes from the spacecraft body frame to the inertial<br>frame. For example, if the EulerAngleSequence field is set to 321,the second rotation from<br>the body to the inertial frame would be a 2-rotation throughEulerAngle2. Units: degrees. |
| EulerAngle3         | Default: 0. Options:[Real Number]: EulerAngle3 is one of three Euler angles that can be<br>used to define the initial conditions of a spacecraft. EulerAngle3 corresponds to the third<br>rotation performed in the sequence that goes from the spacecraft body frame to the inertial<br>frame. For example, if the EulerAngleSequence field is set to 321,the third rotation from<br>the body to the inertial frame would be a 1-rotation throughEulerAngle3. Units: degrees.   |
| q1                  | Default: 0. Options:[Real Number]: The q1 parameter is the first element of the quaternion. GMAT normalizes the quaternion to be of length 1. Units: degrees.                                                                                                    |
| q2                  | Default: 0. Options:[Real Number]: The q2 parameter is the second element of the quaternion.GMAT normalizes the quaternion to be of length 1. Units: degrees.                                                                                                    |
| q3                  | Default: 0. Options:[Real Number]: The q3 parameter is the third element of the quaternion. GMAT normalizes the quaternion to be of length 1. Units: degrees.                                                                                                    |
| q4                  | Default: 1. Options:[Real Number]: The q4 parameter is the fourth element of the quaternion. GMAT normalizes the quaternion to be of length 1. Units: degrees.                                                                                                    |
| DCM11               | Default: 1. Options: [Real Number]: The DCM11 parameter is the upper left component of the direction cosine matrix that rotates from the spacecraft body frame to the inertial frame. GMAT normalizes the attitude matrix to have a determinant of 1. The default DCM matrix is the identity matrix. Units: None.                                                                                                    |
| DCM12               | Default: 0. Options: [Real Number]: The DCM12 parameter is the $R_{12}$ component of the direction cosine matrix that rotates from the spacecraft body frame to the inertial frame. GMAT normalizes the attitude matrix to have a determinant of 1. The default DCM matrix is the identity matrix. Units: None.                                                                                                    |
| DCM33               | Default: 1. Options: [Real Number]: The DCM33 parameter is the $R_{33}$ component of the direction cosine matrix that rotates from the spacecraft body frame to the inertial frame. GMAT normalizes the attitude matrix to have a determinant of 1. The default DCM matrix is the identity matrix. Units: None.                                                                                                    |
| EulerAngle<br>Rate1 | Default: 0. Options:[Real Number]: The EulerAngleRate1 defines the time-rate-of-change of EulerAngle1, expressed in the the system defined by AttitudeCoordinateSystem. Units: deg/sec.                                                                                                    |
| EulerAngle<br>Rate2 | Default: 0. Options:[Real Number]: The EulerAngleRate2 defines the time-rate-of-change of EulerAngle2, expressed in the the system defined by AttitudeCoordinateSystem. Units: deg/sec.                                                                                                    |
| EulerAngle<br>Rate3 | Default: 0. Options:[Real Number]: The EulerAngleRate3 defines the time-rate-of-change of EulerAngle3, expressed in the the system defined by AttitudeCoordinateSystem. Units: deg/sec.                                                                                                    |

Table 1.3: (Fields Associated with Spacecraft Attitude State(Attitude Tab) ....continued)

| Field                | Options and Description                                                                                                    |
|----------------------|----------------------------------------------------------------------------------------------------|
| Angular<br>VelocityX | Default: 0. Options:[Real Number]: The AngularVelocityX component is the x-<br>component of the spacecraft's body axes with respect to the system defined by<br>AttitudeCoordinateSystem. Units: deg/sec. |
| Angular<br>VelocityY | Default: 0. Options:[Real Number]: The AngularVelocityY component is the y-<br>component of the spacecraft's body axes with respect to the system defined by<br>AttitudeCoordinateSystem. Units: deg/sec. |
| Angular<br>VelocityZ | Default: 0. Options:[Real Number]: The AngularVelocityZ component is the z-<br>component of the spacecraft's body axes with respect to the system defined by<br>AttitudeCoordinateSystem. Units: deg/sec. |

Table 1.4: Fields Associated with a Spacecraft Tank(Tanks Tab)

| Field             | Options and Description                                                                                                    |
|-------------------|----------------------------------------------------------------------------------------------------|
| FuelMass          | Default: 756. Options: [Real Number $\geq 0$ ]: The FuelMass field is the mass of fuel in the tank. Units: kg.                                                                                                    |
| Pressure          | Default: 1500. Options: [Real Number $\geq 0$ ]: The Pressure field is the pressure of the fuel in the tank. Units: kPa.                                                                                                    |
| Temperature       | Default: 20. Options: [Real Number]: The Temperature field is the temperature of the fuel in the tank. Units: C.                                                                                                    |
| RefTemperature    | Default: 20. Options: [Real Number]: RefTemperature Units: C.                                                                                                    |
| Volume            | Default: 0.75. Options: [Real Number $\geq 0$ ]: The Volume field is the volume of the tank. Units: $m^3$ .                                                                                                    |
| FuelDensity       | Default: 1260. Options: [Real Number $\geq 0$ ]: The FuelDensity parameter is the fuel density. Units: $\rm kg/m^3$                                                                                                    |
| PressureRegulated | Default: true. Options: [true false]: The PressureRegulated flag allows<br>the user to choose between a pressure regulated tank or a blow down tank. If<br>PressureRegulated is true, then the pressure is held constant as fuel mass<br>is depleted. If PressureRegulated is false, then the pressure decreases as<br>fuel is depleted. |

### 1.1. SPACECRAFT AND HARDWARE FIELDS

СЗ

Table 1.5: Fields Associated with a Spacecraft Thruster (Actuators Tab)

| CoordinateSystem  | Default: EarthMJ2000Eq. Options: [EarthMJ2000Eq, EarthMJ2000Ec<br>EarthMJ2000Eq, or any user defined system]: The CoordinateSystem field<br>for a thruster determines what coordinate system the orientation parame<br>ters X_Direction, Y_Direction, and Z_Direction are referenced to. This<br>is a temporary fix in GMAT. Eventually, the user will specify the attitude<br>of a spacecraft, and then X_Direction, Y_Direction, and Z_Direction will<br>be referenced to the spacecraft body frame. |  |  |  |
|-------------------|----------------------------------------------------------------------------------------------------|--|--|--|
| Axis              |                                                                                                    |  |  |  |
|                   | Default: VNB. Options: [Inertial VNB]: The Axis field allows the user the define a local coordinate system for a thruster. Note that there is a coupline between the Axis parameter and the CoordinateSystem parameter for thruster. Only one of the two can be specified. Units: N/A.                                                                                                    |  |  |  |
| Origin            | Default: Earth. Options: [Sun, Mercury, Venus, Earth, Luna, Mars<br>Jupiter, Saturn, Uranus, Neptune, Pluto ]: The Origin field allows the<br>user to define a local origin for a thruster. Note that there is a coupling<br>between the Origin parameter and the CoordinateSystem parameter for<br>a thruster. Only one of the two can be specified. Units: N/A.                                                                                                    |  |  |  |
| X_Direction       | Default: 1. Options: [Real Number]: X_Direction, divided by the RSS of the three direction components, forms the $x$ direction of the spacecraft thrust vector direction.                                                                                                    |  |  |  |
| Y_Direction       | Default: 0. Options: [Real Number]: Y_Direction, divided by the RSS of the three direction components, forms the $y$ direction of the spacecraft thrust vector direction.                                                                                                    |  |  |  |
| Z_Direction       | Default: 0. Options: [Real Number]: Z_Direction, divided by the RSS of the three direction components, forms the $z$ direction of the spacecraft thrust vector direction.                                                                                                    |  |  |  |
| ThrustScaleFactor | Default: 1. Options: [Real Number $> 0$ ]: ThrustScaleFactor is a scale factor that is multiplied by the thrust vector for a given thruster, before the thrust vector is added into the total accleration. Units: None.                                                                                                    |  |  |  |
| Tank              | Default: None. Options: [Tank Name]: The Tank field specifies which tank<br>the thruster draws propellant from.                                                                                                    |  |  |  |
|                   | The constants $C_i$ below are used in the following equation to calculate thrust $F_T$ as a function of pressure $P$ and temperature $T$                                                                                                    |  |  |  |
|                   | $F_T(P,T) = \left\{ C_1 + C_2 P + C_3 P^2 + C_4 P^{C_5} + C_6 P^{C_7} + C_8 P^{C_9} + C_{10} C_{11}^{C_{12}P} \right\} \left( \frac{T}{T_{ref}} \right)^{1+C_{13}+C_{14}P}$                                                                                                    |  |  |  |
| C1                | Default: 500. Options: [Real Number]: Thrust coefficient. Units: N                                                                                                    |  |  |  |
| C2                | Default: 0. Options: [Real Number]: Thrust coefficient. Units: N/kPa.                                                                                                    |  |  |  |

Default: 0. Options: [Real Number]: Thrust coefficient. Units:  $N/kPa^2$ 

### Draft: Work in Progress CHAPTER 1. OBJECTS AND RESOURCES

### Table 1.5: Fields Associated with a Spacecraft Thruster (Actuators Tab) (continued)

| Field | Options and Description                                                                                                    |
|-------|----------------------------------------------------------------------------------------------------|
| C4    | Default: 0. Options: [Real Number]: Thrust coefficient. Units: $N/kPa^{C5}$ .                                                                                                    |
| C5    | Default: 0. Options: [Real Number]: Thrust coefficient. Units: None                                                                                                    |
| C6    | Default: 0. Options: [Real Number]: Thrust coefficient. Units: $N/kPa^{C7}$ .                                                                                                    |
| C7    | Default: 0. Options: [Real Number]: Thrust coefficient. Units: None                                                                                                    |
| C8    | Default: 0. Options: [Real Number]: Thrust coefficient. Units: $N/kPa^{C9}$ .                                                                                                    |
| C9    | Default: 0. Options: [Real Number]: Thrust coefficient. Units: None                                                                                                    |
| C10   | Default: 0. Options: [Real Number]: Thrust coefficient. Units: N.                                                                                                    |
| C11   | Default: 1. Options: [Real Number]: Thrust coefficient. Units: None                                                                                                    |
| C12   | Default: 0. Options: [Real Number]: Thrust coefficient. Units: 1/kPa.                                                                                                    |
| C13   | Default: 0. Options: [Real Number]: Thrust coefficient. Units: None.                                                                                                    |
| C14   | Default: 0. Options: [Real Number]: Thrust coefficient. Units 1/kPa.                                                                                                    |
|       | The constants $K_i$ below are used in the following equation to calculate Isp as a function of pressure $P$ and temperature $T$                                                   |
|       | $I_{sp}(P,T) = \left\{ K_1 + K_2 P + K_3 P^2 + K_4 P^{K_5} + K_6 P^{K_7} + K_8 P^{K_9} + K_{10} K_{11}^{K_{12}P} \right\} \\ \left( \frac{T}{T_{ref}} \right)^{1+K_{13}+K_{14}P}$ |
| K1    | Default: 2150. Options: [Real Number]: Isp coefficient. Units: m/sec                                                                                                    |
| K2    | Default: 0. Options: [Real Number]: Isp coefficient. Units: m/(sec· kPa).                                                                                                    |
| КЗ    | Default: 0. Options: [Real Number]: Isp coefficient. Units: m/(sec· kPa <sup>2</sup> )                                                                                            |
| K4    | Default: 0. Options: [Real Number]: Isp coefficient. Units: m/(sec·kPa^{K5}).                                                                                                    |
| К5    | Default: 0. Options: [Real Number]: Isp coefficient. Units: None                                                                                                    |
| K6    | Default: 0. Options: [Real Number]: Isp coefficient. Units: m/(sec· kPa^{K7}).                                                                                                    |
| К7    | Default: 0. Options: [Real Number]: Isp coefficient. Units: None                                                                                                    |
| K8    | Default: 0. Options: [Real Number]: Isp coefficient. Units: m/(sec· kPa^{K9}.                                                                                                    |
|       |                                                                                                    |

K9 Default: 0. Options: [Real Number]: Isp coefficient. Units: None

| Table 1.5: Fields Associated with a Spacecraft Thrus | $\operatorname{ster}$ |
|------------------------------------------------------|-----------------------|
| (Actuators Tab) (continued)                          |                       |

| Field ( | Options and Description                                            |
|---------|--------------------------------------------------------------------|
| (10 I   | Default: 0. Options: [Real Number]: Isp coefficient. Units: m/sec. |
| (11 I   | Default: 1. Options: [Real Number]: Isp coefficient. Units: None   |
| (12 I   | Default: 0. Options: [Real Number]: Isp coefficient. Units: 1/kPa. |
| <13 I   | Default: 0. Options: [Real Number]: Isp coefficient. Units: None.  |
| <14 I   | Default: 0. Options: [Real Number]: Isp coefficient. Units 1/kPa.  |

### **Propagator Fields** 1.2

| Table $1.6$ : | Fields | Associated | with | a Force | Model |
|---------------|--------|------------|------|---------|-------|
|---------------|--------|------------|------|---------|-------|

| Field         | Options and Description                                                                                                    |
|---------------|----------------------------------------------------------------------------------------------------|
| CentralBody   | Default: Earth. Options: [ Sun, Mercury, Venus, Earth, Luna,                                                                                                    |
|               | Mars, Jupiter, Saturn, Uranus, Neptune, Pluto ]: The Cen-                                                                                                    |
|               | tralBody field allows the user to select the origin for the propaga-                                                                                                    |
|               | tion. All propagation occurs in the FK5 axes system, about the                                                                                                    |
|               | CentralBody chosen by the user. The CentralBody must be a grav-                                                                                                    |
|               | itational body and so cannot be a LibrationPoint or other special                                                                                                    |
|               | point. Units: $N/A$ .                                                                                                    |
| PrimaryBodies | Default: {Earth}. Options: [Sun, Mercury, Venus, Earth, Luna,<br>Mars, Jupiter, Saturn, Uranus, Neptune, Pluto ]: The Pri-<br>maryBodies field is a list of all celestial bodies that are to be<br>modelled with a force model more complex than point mass grav-<br>ity. Lists are surrounded by curly braces. For each PrimaryBody,<br>the user can choose a drag, magnetic field, and aspherical gravity<br>model. There is a coupling between the PrimaryBodies filed and<br>the PointMasses field. A primary body can be any planet or moon<br>not included in the PointMasses field. Units: N/A. |

# Draft: Work in Progress CHAPTER Y. OBJECTS AND RESOURCES

Table 1.6: (Fields Associated with a Force Model...continued)

| Field                                      | Options and Description                                                                                                    |
|--------------------------------------------|----------------------------------------------------------------------------------------------------|
| Gravity. <i>PrimaryBody</i> .PotentialFile | Default: JGM2. Options: [CentralBody-based models, Other. See<br>Comments ]. This field allows the user to define the source for the<br>non-spherical gravity coefficients for a primary body. If a grav-<br>ity file is located in the Primary Body's potential path as defined<br>in the startup file, you only need to specify the model name and<br>not the entire path. For example, if the JGM2 coefficients file is<br>contained in the directory defined in the startup file by the line<br>EARTH_POT_PATH, then you only need to specify the model<br>name JGM2. If the model is not contained in the body's poten-<br>tial path, you must supply the entire path as well as the file name.<br>If GMAT does not successfully find the file requested, it uses the<br>default gravity model as defined in the startup file. From the GUI,<br>only models for Earth appear if Earth is the active primary body.<br>This is to avoid allowing the user to select a lunar potential model<br>for the Earth. If the Other option is selected the user has the abil-<br>ity of selecting a gravity model file on their local computer. Units:<br>None. |
| Gravity. <i>PrimaryBody</i> .Degree        | Default: 4. Options: [Integer $\geq 0$ and < the maximum specified by<br>the model, $Order \leq Degree$ ]. This field allows the user to select the<br>the degree, or number of zonal terms, in the non-spherical gravity<br>model. Ex. Gravity.Earth.Degree = 2 tells GMAT to use only<br>the J2 zonal term for the Earth. The value for Degree must be less<br>than the maximum degree specified by the Model. Units: None.                                                                                                    |
| Gravity. <i>PrimaryBody</i> .Order         | Default: 4. Options: [Integer $\geq 0$ and < the maximum specified by<br>the model, $\texttt{Order} \leq \texttt{Degree}$ ]. This field allows the user to select<br>the the order, or number of tesseral terms, in the non-spherical<br>gravity model. Ex. Gravity.Earth.Order = 2 tells GMAT to use<br>2 tesseral terms. Note: Order must be greater than or equal to<br>Degree. Units: None.                                                                                                    |
| Drag                                       | Default: None. Options: [None, JachhiaRoberts, MSISE90,<br>Exponential ]. The Drag field allows a user to specify a drag<br>model. Currently, only one drag model can be chosen for a partic-<br>ular propagator and only Earth models are available. Units: N/A.<br>Note: This field will be deprecated in future versions of GMAT.<br>Currently, the Drag field and the Drag.AtmosphereModel field<br>must be set to the same value.                                                                                                    |
| Drag.AtmosphereModel                       | Default: None. Options: [JachhiaRoberts, MSISE90, Exponential]. The Drag.AtmosphereModel field allows a user to specify a drag model. Currently, only one drag model can be chosen for a particular propagator and only Earth models are available. Units: N/A.                                                                                                    |
| Drag.F107                                  | Default: 150. Options: [Real Number $\geq 0$ ]. The F107 field allows<br>you to set the $F_{10.7}$ solar flux value used in computing atmospheric<br>density. $F_{10.7}$ is the solar radiation at a wavelength of 10.7 cm.<br>Units: $W/m^2/Hz$                                                                                                    |
| Drag.F107A                                 | Default: 150. Options: [Real Number $\geq 0$ ]. The F107A field allows you to set the average $F_{10.7}$ value. $\bar{F}_{10.7}$ is the average of $F_{10.7}$ over one month. Units: $W/m^2/Hz$                                                                                                    |

### 1.2. PROPAGATOR FIELDS

| Field              | Options and Description                                                                                                    |  |  |
|--------------------|----------------------------------------------------------------------------------------------------|--|--|
| Drag.MagneticIndex | Default:3. Options: $[0 \leq \text{Real Number} \leq 9]$ : The MagneticIndex index field allows you to set the $k_p$ value for use in atmospheric density calculations. $k_p$ is a planetary 3-hour-average, geomagnetic index that measures magnetic effects of solar radiation. Units: None.                                                                                                    |  |  |
| SRP                | Default: Off. Options: $[On, Off]$ . The SRP field allows the user to include the force due to solar radiation pressure in the total sum of forces. Units: N/A.                                                                                                    |  |  |
| PointMasses        | Default: None. Options [Sun, Mercury, Venus, Earth, Luna, Mars,<br>Jupiter, Saturn, Uranus, Neptune, Pluto ]. A PointMass is a<br>planet or moon that is modelled by a point source located at its<br>center of gravity. A PointMass body can be any planet or moon<br>not included in the PrimaryBodies field. Units: N/A.                                                                                                    |  |  |
| ErrorControl       | Default: RSSStep. Options: [RSSStep, RSSState, LargestState,<br>LargestStep]: The ErrorControl field allows you to choose how<br>a Propagator measures the error in an integration step. The algo-<br>rithm selected in the ErrorControl field is used to determine the<br>error in the current step, and this error is compared to the value<br>set in the Accuracy field to determine if the step has an accept-<br>able error or needs to be improved. All error measurements are<br>relative error, however, the reference for the relative error changes<br>depending upon the selection of ErrorControl. RSSState is the<br>Root Sum Square (RSS) relative error measured with respect to<br>the current step. RSSState is the (RSS) relative error measured<br>with respect to the current state. LargestStep is the state vector<br>component with the largest relative error measured with respect<br>to the current step. LargestState is the state vector component<br>with the largest relative error measured with respect<br>to the current step. LargestState is the state vector component<br>with the largest relative error measured with respect<br>to the current step. LargestState is the State vector component<br>with the largest relative error measured with respect to the current<br>state. For a more detailed discussion see the GMAT Mathematical<br>Specification. Units: N/A. |  |  |

Table 1.6: (Fields Associated with a Force Model...continued)

Table 1.7: Fields Associated with an Integrator

| Field | Options and Description                                                                                                    |
|-------|----------------------------------------------------------------------------------------------------|
|       | Fields associated with All Integrators                                                                                                    |
| Туре  | Default: RungeKutta89. Options: [RungeKutta89, RungeKutta68,<br>RungeKutta56, PrinceDormand45, PrinceDormand78, BulirschStoer,<br>AdamsBashforthMoulton ]: The Type field is used to set the type of<br>numerical integrator. Units: N/A. |

# Draft: Work in Progress CHAPTER 1. OBJECTS AND RESOURCES

| Table 1.7: Fields Associated | with an Integrator( | continued) |
|------------------------------|---------------------|------------|
|------------------------------|---------------------|------------|

| Field               | Options and Description                                                                                                    |  |  |
|---------------------|----------------------------------------------------------------------------------------------------|--|--|
| InitialStepSize     | Default: 60 (sec). Options: [ Real Number ]. The InitialStepSize is<br>the size of the first attempted step by the integrator. If the step defined by<br>InitialStepSize does not satisfy Accuracy, the integrator adapts the step<br>according an algorithm defined in the mathematical specifications document to<br>find an acceptable first step that meets the user's requested Accuracy. Units:<br>sec.                                                                                                    |  |  |
| Accuracy            | Default: 1e-11. Options: [Real Number $\geq 0$ ]. The Accuracy field is used<br>to set the desired accuracy for an integration step. Units: N/A. When you<br>set a value for Accuracy, GMAT uses the method selected in ErrorControl<br>field on the Force Model, to determine a metric of the accuracy. For each step,<br>the integrator ensures that the accuracy, as calculate using the method define<br>by ErrorControl, is less than the limit defined by Accuracy. If an integrator<br>exceeds MaxStepAttempts trying to meet the requested accuracy, and error<br>message is thrown and propagation stops.                                                                                   |  |  |
| MinStep             | Default: .001 (sec). Options: [Real Number > 0, $MinStep \leq MaxStep$ ]. The MinStep field is used to set the minimum allowable step size. Units: sec.                                                                                                    |  |  |
| MaxStep             | Default: 2700.0 (sec.). Options: [Real Number > 0, MinStep $\leq$ MaxStep ]. The MaxStep field is used to set the maximum allowable step size. Units: sec.                                                                                                    |  |  |
| MaxStepAttempts     | Default: 50. Options: [Integer $> 0$ ]. The MaxStepAttempts field allows the user to set the number of attempts the integrator takes to meet the tolerance defined by Accuracy. Units: None.                                                                                                    |  |  |
|                     | Fields associated only with Adams-Bashforth-Moulton Integrator                                                                                                    |  |  |
| MinIntegrationError | Default: 1.0e-13. Options: [Real Number > 0, MinIntegrationError < NomIntegrationError < Accuracy]: The MinIntegrationError field is used by the ABM integrator (and other predictor-corrector integrators when implemented) as the desired integration error to be obtained when the step size is changed. Predictor-Corrector integrators adapt step size when the obtained integration error falls outside of the range of acceptable steps, as determined by the bounds set by the MinIntegrationError and Accuracy fields. The integrator then applies an internal calculation to recompute the step size, attempting to hit the NomIntegrationError, and restarts the integrator. Units: N/A.  |  |  |
| NomIntegrationError | Default: 1.0e-11. Options: [Real Number > 0, MinIntegrationError < NomIntegrationError < Accuracy ]: The NomIntegrationError field is used by the ABM integrator (and other predictor-corrector integrators when implemented) as the desired integration error to be obtained when the step size is changed. Predictor-Corrector integrators adapt step size when the obtained integration error falls outside of the range of acceptable steps, as determined by the bounds set by the MinIntegrationError and Accuracy fields. The integrator then applies an internal calculation to recompute the step size, attempting to hit the NomIntegrationError, and restarts the integrator. Units: N/A. |  |  |

### 1.3. MANEUVERS

| Field | Options and Description |  |
|-------|-------------------------|--|
|       |                         |  |

### Script Examples

```
Create ForceModel MyProp_ForceModel;
GMAT MyProp_ForceModel.CentralBody = Earth;
GMAT MyProp_ForceModel.PrimaryBodies = {Earth};
GMAT MyProp_ForceModel.PointMasses = {Sun, Luna};
GMAT MyProp_ForceModel.Drag = None;
GMAT MyProp_ForceModel.SRP = Off;
GMAT MyProp_ForceModel.ErrorControl = RSSStep;
GMAT MyProp_ForceModel.Gravity.Earth.Degree = 4;
GMAT MyProp_ForceModel.Gravity.Earth.Order = 4;
GMAT MyProp_ForceModel.Gravity.Earth.PotentialFile =/JGM2v;
Create Propagator MyProp;
GMAT MyProp.FM = MyProp_ForceModel;
GMAT MyProp.Type = RungeKutta89;
GMAT MyProp.InitialStepSize = 60;
GMAT MyProp.Accuracy = 9.999999999999999-012;
GMAT MyProp.MinStep = 0.001;
GMAT MyProp.MaxStep = 2700;
GMAT MyProp.MaxStepAttempts = 50;
```

### 1.3 Maneuvers

| Table | 1.8: | Fields | Associated | with | an | Impuisive Burn |  |
|-------|------|--------|------------|------|----|----------------|--|
|       |      |        |            |      |    |                |  |

| D: 11        |                                                                                                    |
|--------------|----------------------------------------------------------------------------------------------------|
| Field        | Options and Description                                                                                                    |
| Origin       | Default: Earth . Options: [Any celestial body]: Together the Origin and Axes fields describe the coordinate system in which a maneuver is applied. The Origin field determines the origin of the maneuver coordinate system. The ability to define the coordinate system locally avoids having to create many coordinate systems, associated with specific spacecraft, in order to perform finite maneuvers for multiple spacecraft. Units: N/A.                                                       |
| Axes         | Default: VNB . Options: [VNB,MJ2000Eq]: The Axes field, together with the Origin field, describe the coordinate system in which an impulsive maneuver is applied. If VNB is chosen for Axes, a local coordinate system is created such that the x-axis points in the velocity direction of the spacecraft, with respect to the point defined by Origin, the y-axis points in the normal direction of the spacecraft with respect to Origin, and the z-axis completes the right-handed set. Units: N/A. |
| VectorFormat | Default: Cartesian . Options: [Cartesian, Spherical]: The VectorFormat field allows the user to define the format of the maneuver vector. Units: $N/A$ .                                                                                                    |

# Draft: Work in Progress CHAPTER P. OBJECTS AND RESOURCES

Table 1.8: (continued)

| Field    | Options and Description                                                                                                    |
|----------|----------------------------------------------------------------------------------------------------|
| Element1 | Default: 0. Options: [Real Number]: The Element1 field allows the user<br>to define the first element of the impulsive maneuver vector. Element1 is<br>x if VectorFormat is Cartesian. Element1 is the magnitude of the burn<br>if VectorFormat is spherical. Units: km/sec. |
| Element2 | Default: 0. Options: [Real Number]: The Element2 field allows the user to define the second element of the impulsive maneuver vector. Element2 is $y$ if VectorFormat is Cartesian. Units: km/sec.                                                                           |
| Element3 | Default: 0. Options: ]Real Number]: The Element3 field allows the user to define the second element of the impulsive maneuver vector. Element3 is $z$ if VectorFormat is Cartesian. Units: km/sec.                                                                           |

Table 1.9: Fields Associated with a Finite Burn

| Field           | Options and Description                                                                                                    |
|-----------------|----------------------------------------------------------------------------------------------------|
| Origin          | Default: Earth . Options: [Any celestial body, libration point, or barycenter]: Together the Origin and Axes fields describe the coordinate system in which a maneuver is applied. The Origin field determines the origin of the maneuver coordinate system. The ability to define the coordinate system locally avoids having to create many coordinate systems, associated with specific spacecraft, in order to perform finite maneuvers for multiple spacecraft. Units: N/A.                     |
| Axes            | Default: VNB . Options: [VNB, MJ2000Eq ]: The Axes field, together with the Origin field, describe the coordinate system in which a finite maneuver is applied. If VNB is chosen for Axes, a local coordinate system is created such that the x-axis points in the velocity direction of the spacecraft, with respect to the point defined by Origin, the y-axis points in the normal direction of the spacecraft with respect to Origin, and the z-axis completes the right-handed set. Units: N/A. |
| Thrusters       | Default: No Default. Options: [Any thruster created by user]: The Thrusters field allows the selection of which thrusters to use when applying a finite maneuver. The user can select more than one thruster, from the list of thrusters previously created, by including all thrusters in curly braces. An example is MyFiniteBurn.Thrusters = {Thruster1,Thruster2,Thruster3}. Units: N/A.                                                                                                    |
| BurnScaleFactor | Default: 1.0. Options: [Real Number]: The BurnScaleFactor is used<br>to scale the total acceleration before adding the acceleration due to a fi-<br>nite burn into the sum of the accelerations of a spacecraft. The scaling is<br>performed by taking the sum of the accelerations applied by all thrusters<br>specified under the Thrusters field, and multiplying the total thrust by<br>BurnScaleFactor. Units: None.                                                                            |

### Solver Fields 1.4

### 1.4. SOLVER FIELDS

Table 1.10: Fields Associated with the fmincon Solver

| Field               | Options and Description                                                                                                    |
|---------------------|----------------------------------------------------------------------------------------------------|
|                     |                                                                                                    |
| DiffMax<br>Change   | Default: 0.1 . Options: [Real Number $>$ 0]: The <code>DiffMaxChange</code> parameter sets the upper limit on the perturbation used in MATLAB's finite differencing algorithm. For fmincom you don't specify a single perturbation value, but rather give MATLAB a range, and it use an adaptive algorithm that attempts to find the optimal perturbation. Units: N/A .                                                              |
| DiffMin<br>Change   | Default: 1e-8 . Options: [Real Number $>$ 0]: The DiffMinChange parameter sets the lower limit on the perturbation used in MATLAB's finite differencing algorithm. For fmincomyou don't specify a single perturbation value, but rather give MATLAB a range, and it use an adaptive algorithm that attempts to find the optimal perturbation. Units: N/A .                                                                           |
| MaxFunEvals         | Default: 1000. Options: [Integer > 0]: The MaxFunEvals parameter allows the user to see the maximum number of cost function evaluations in an attempt to find an optimal solution. This is equivalent to setting the maximum number of passes through an optimization loop in a GMAT script. If a solution is not found before the maximum function evaluations fmincon outputs an ExitFlag of zero, and GMAT continues. Units: N/A. |
| MaxIter             | Default: 400. Options: [Integer > 0]: The MaxIter parameter allows the user to set the maximum allowable number of optimizer iterations. Depending upon the nature of the problem, and whether gradients are provided, it may take many function evaluations for each optimizer iteration. The MaxIter parameter allows the user to control the maximum function evaluations, and maximum iterations independently. Units: $N/A$ .   |
| TolX                | Default: 1e-4. Options: [Real Number > 0]: The TolX parameter is the termination toler ance on the vector of independent variables, and is used only if the user sets a value. Units $N/A$ .                                                                                                    |
| TolFun              | Default: 1e-4. Options: [Real Number $> 0$ ]: The TolFun parameter is the convergence tolerance on the cost function value. Units: N/A .                                                                                                    |
| TolCon              | Default: 1e-4 . Options: [Real Number $> 0$ ]: The TolCon parameter is the convergence tolerance on the constraint functions. Units: N/A .                                                                                                    |
| Derivative<br>Check | Default: off. Options: [on, off]: If the DerivativeCheck option is set to on, then fmincod will calculate the gradients of the cost and constraints using finite differncing, and compare the values to the values calculated analytically. Units: $N/A$ .                                                                                                    |
| Diagnostics         | Default: off. Options: [on, off]: The Diagnostics parameter tells fmincon to output general information on the problem by writing diagnostic information to the MATLAR prompt. The diagnostic information contains the number of independent variables, the number and types of constraints, the sources for derivatives and other information. Units $N/A$ .                                                                        |
| Display             | Default: iter. Options: [off, on, iter, notify, final]: The Display parameter allows the user to select between several different options that displays information at the MATLAE prompt that indicates the progress of the optimization process. Units: N/A.                                                                                                    |
| GradObj             | Default: off. Options: [on, off]: The GradObj parameter allows the user to tell fmincon<br>to use finite differencing to calculate the cost function derivative, or to use the cost function<br>derivative provided by the user. Units: N/A.                                                                                                    |

Table1.10:(FieldsAssociatedwiththefminconSolver....continued)

| Field      | Options and Description                                                                                                    |
|------------|----------------------------------------------------------------------------------------------------|
| GradConstr | Default: off. Options: [on, off]: The GradConstr parameter allows the user to tell fmin-<br>con to use finite differencing to calculate the constraint function derivatives, or to use the<br>constraint function derivatives provided by the user. Units: N/A. |

| Field                 | Options and Description                                                                                                    |
|-----------------------|----------------------------------------------------------------------------------------------------|
| MaximumIterations     | Default: 25. Options: [Integer $> 0$ ]: The Maximum Iterations field allows the user to define the maximum number of iterations taken in attempt to find a solution. Units: N/A.                                                                                                    |
| ShowProgress          | Default: true. Options: [true, false]: When the ShowProgress field is set to true, then data illustrating the progress of the differential correction process are written to the status bar. The status bar is updated with information on perturbation and iteration passes Units: N/A.                                                                              |
| ReportStyle           | Default: Normal . Options: [Normal, Concise, Verbose, Debug]: The ReportStyle field allows the user to control the amount and type of information written to TargeterTextFile. Units: N/A.                                                                                                    |
| TargeterTextFile      | Default: DifferentialCorrectorDCName. Options: [Filename consistent with OS]: The TargeterTextFile field allows the user to specify the path and file name for the targeter report. Units: N/A.                                                                                                    |
| UseCentralDifferences | Default: false Options: [true, false]: The UseCentralDifferences field<br>allows the user to choose between one-sided and central differencing for deter-<br>mining the Jacobian matrix. If UseCentralDifferences is set to false, then<br>one-sided differencing is used, if UseCentralDifferences is set to true, then<br>central differencing is used. Units: N/A. |

Table 1.11: Fields Associated with a Differential Corrector

### 1.5 Plots and Reports

| Table 1.12: Fields Associated w | with ( | OpenGL | Plots |
|---------------------------------|--------|--------|-------|
|---------------------------------|--------|--------|-------|

| Field    | Options and Description                                                                                                    |
|----------|----------------------------------------------------------------------------------------------------|
|          | Fields associated with Plot Options                                                                                                    |
| ShowPlot | Default: true. Options: [true, false]: The ShowPlot field allows the user to turn off a plot for a particular run, without deleting the plot object, or removing it from the script. If you select true, then the plot will be shown. If you select false, then the plot will not be shown. Units: N/A. |

### 1.5. PLOTS AND REPORTS

Field

| Table 1.12: | (Fields Associated | with OpenGL | Plotscontinued) |
|-------------|--------------------|-------------|-----------------|
|-------------|--------------------|-------------|-----------------|

Options and Description

| Field                | Options and Description                                                                                                    |
|----------------------|----------------------------------------------------------------------------------------------------|
| DataCollectFrequency | Default: 1. Options: [Integer $\geq$ 1]: The DataCollectFrequency field allows<br>the user to define how data is collected for plotting. It is often inefficient to draw<br>every ephemeris point associated with a trajectory. Often, drawing a smaller<br>subset of the data still results in smooth trajectory plots, while executing more<br>quickly. The DataCollectFrequency is an integer that represents how often to<br>collect data and store for plotting. If DataCollectFrequency is 10, then Data<br>is collected every ten integration steps. Units: Integration Steps |
| UpdatePlotFrequency  | Default: 50. Options: [Integer $\geq 1$ ]: The UpdatePlotFrequency field allows the user to specify how often to update an OpenGL plot is updated with new data collected during the process of propagating spacecraft and running a mission. Data is collected for a plot according the value defined by DataCollectFrequency. An OpenGL plot is updated with the new data, according to the value set in UpdatePlotFrequency. If UpdatePlotFrequency is set to 10, then the plot is updated with new data every ten integration steps.                                             |
| NumPointsToRedraw    | Default: 0. Options: [Integer $\geq 0$ ]: When NumPointsToRedraw is set to zero, all ephemeris points are drawn. When NumPointsToRedraw is set to a positive integer, say 10 for example, only the last 10 collected data points are drawn. See DataCollectFrequency for explanation of how data is collected for an OpenGL plot. Units: Integration Steps.                                                                                                    |
|                      | Fields associated with Drawing Options                                                                                                    |
| WireFrame            | Default: Off . Options: [ On, Off ]: When the WireFrame field is set to On, celestial bodies are drawn using a wireframe model. When the WireFrame field is set to Off, then celestial bodies are drawn using a full map. Units: N/A.                                                                                                    |
| SolverIterations     | Default: Off. Options: [On, Off]: The SolverIterations field determines whether or not perturbed trajectories are plotted during a solver (Targeter, Optimize) sequence. When SolverIterations is set to On, solver iterations are shown on the plot. When SolverIterations is Off, the solver iterations are not shown on the plot. Units: N/A.                                                                                                    |
| EclipticPlane        | Default: Off. Options: [On,Off, Note: Only allowed for OpenGL plots with Coordinate Systems that use the MJ2000Eq axis system]: The EclipticPlane field allows the user to tell GMAT to draw a grid representing the ecliptic plane in an OpenGL plot. Note, the ecliptic plane can currently only be drawn for plots whose coordinate system uses the MJ2000Eq axis system. Units: N/A.                                                                                                    |
| XYPlane              | Default: On. Options: [On,Off]: The XYPlane flag allows the user to tell GMAT                                                                                                    |

XYPlaneDefault: On. Options: [On,Off]: The XYPlane flag allows the user to tell GMAT<br/>to draw a grid representing the XY-plane of the coordinate system selected<br/>under the CoordinateSystem field of the OpenGL plot. Units: N/A .

- AxesDefault: On. Options: [On,Off]: The Axis flag allows the user to tell GMAT to<br/>draw the Cartesian axis system associated with the coordinate system selected<br/>under the CoordinateSystem field of an OpenGL plot. Units: N/A .
- GridDefault: On. Options: [On,Off]: The Grid flag allows the user to tell GMAT to<br/>draw a grid representing the longitude and latitude lines celestial bodies added<br/>to an OpenGL plot. Units: N/A .

# Draft: Work in Progress CHAPTER Y. OBJECTS AND RESOURCES

Table 1.12: (Fields Associated with OpenGL Plots....continued)

| Field              | Options and Description                                                                                                    |
|--------------------|----------------------------------------------------------------------------------------------------|
| EarthSunLines      | Default: On. Options: $[On,Off]$ : The EarthSunLines allows the user to tell GMAT to draw a line that starts at the center of Earth and points towards the Sun. Units: N/A .                                                                                                    |
|                    | Fields Associated with View Definition                                                                                                    |
| CoordinateSystem   | Default: EarthMJ2000Eq. Options: [ Any default or user defined coordinate system]: The CoordinateSystem field on an OpenGL plot allows the user to select which coordinate system to use to draw the plot data. A coordinate system is defined as an origin and an axis system, and the CoordinateSystem field allows the user to determine the origin and axis system of an OpenGL plot. See the CoordinateSystem object fields for information of defining different types of coordinate systems. Units: N/A.                                                                                                    |
| Add                | Default: DefaultSC, Earth. Options: [SpacecraftName CelestialBodyName LibrationPointName BarycenterName]: The Add subfield adds a space-<br>craft,celestial body, libration point,or barycenter to a plot. When creating a plot the Earth is added as a default body and may be removed by using the Re-<br>move command. The user can add a spacecraft, celestial body, libration point, or barycenter to a plot by using the name used to create the object. The GUI's<br>Selected field is the equivalent of the script's Add field. In the event of no Add<br>command or no objects in the Selected field, GMAT should run without the<br>OpenGL plot and a warning message displayed in the message window. The<br>following warning message is sufficient: OpenGL plot will be turned off.<br>No object has been selected for plotting. Units: N/A. |
| Remove             | Default: No Default. Options: [Any object included in the Add list ]: The Remove subfield removes a spacecraft, celestial body, libration point, or barycenter from a plot. The user can remove any object that has been added to a plot by using the name used to add the object. Units: N/A.                                                                                                    |
| ViewPointReference | Default: Earth. Options: [SpacecraftName CelestialBodyName Libration-PointName BarycenterName, or a 3-vector of numerical values ]: The ViewPointReference field is an optional field that allows the user to change the reference point from which ViewPointVector is measured. ViewPointReference defaults to the origin of the coordinate system for the plot. A ViewPointReference can be any spacecraft, celestial body, libration point, or barycenter. Units: N/A.                                                                                                    |
| ViewPointVector    | Default: [0 0 30000]. Options: [SpacecraftName CelestialBodyName Libration-PointName BarycenterName, or a 3-vector of numerical values ]: The product of ViewScaleFactor and ViewPointVector field determines the view point location with respect to ViewPointReference. ViewPointVector can be a vector, or any of the following objects: spacecraft, celestial body, libration point, or barycenter. The location of the Viewpoint in three-space is defined as the vector addition of ViewPointReference, and the vector defined by product of ViewScaleFactor and ViewPointVector in the coordinate system chosen by the user. Units: km or N/A.                                                                                                    |

| Table 1.12: | (Fields Associated | with OpenGL | Plotscontinued) | ) |
|-------------|--------------------|-------------|-----------------|---|
|-------------|--------------------|-------------|-----------------|---|

29

| Field                      | Options and Description                                                                                                    |
|----------------------------|----------------------------------------------------------------------------------------------------|
| ViewDirection              | Default: Earth. Options: [SpacecraftName CelestialBodyName Libra-<br>tionPointName BarycenterName, or a 3-vector of numerical values ]: The<br>ViewDirection field allows the user to select the direction of view in an OpenGL<br>plot. The user can specify the view direction by choosing an object to point<br>at such as a spacecraft, celestial body, libration point, or barycenter. Alterna-<br>tively, the user can specify a vector of the form [x y z]. If the user specification<br>of ViewDirection, ViewPointReference, and ViewPointVector, results in a<br>zero vector, GMAT uses [0 0 10000] for ViewDirection. Units: km or N/A.                                                                                                    |
| ViewScaleFactor            | Default: 1. Options [Real Number $\geq 0$ ]: The ViewScaleFactor field scales ViewPointVector before adding it to ViewPointReference. The ViewScaleFactor allows the user to back away from an object to fit in the field of view. Units: None.                                                                                                    |
|                            | Fields Associated with View Up Definition                                                                                                    |
| ViewUpCoordinate<br>System | Default: EarthMJ2000Eq. Options: [Any default or user defined coordinate<br>system]: The ViewUpCoordinateSystem and ViewUpAxis fields are used to de-<br>termine which direction appears as up in an OpenGL plot and together with the<br>fields associated the the View Direction, uniquely define the view. The fields<br>associated with the View Definition allow the user to define the point of view<br>in 3-space, and the direction of the line of sight. However, this information<br>alone is not enough to uniquely define the view. We also must provide how<br>the view is oriented about the line of sight. This is accomplished by defining<br>what direction should appear as the up direction in the plot and is config-<br>ured using the ViewUpCoordinateSystem field and the ViewUpAxis field. The<br>ViewUpCoordinateSystem allows the user to select a coordinate system to de-<br>fine the up direction. Most of the time this system will be the same as the<br>coordinate system chosen under the CoordinateSystem field. Units: N/A. |
| ViewUpAxis                 | Default: Z. Options: [X, -X, Y, -Y, Z, -Z]: The ViewUpAxis allows the user to define which axis of the ViewUpCoordinateSystem that will appear as the up direction in an OpenGL plot. See the comments under ViewUpCoordinateSystem for more details of fields used to determine the up direction in an OpenGL plot. Units: N/A.                                                                                                    |
|                            | Fields Associated with Field of View                                                                                                    |
| UseInitialView             | Default: On. Options: [On, Off]: The UseInitialView field allows the user<br>to control the view of an OpenGL plot between multiple runs of a mission<br>sequence. The first time a specific OpenGL plot is created, GMAT will auto-<br>matically use the view as defined by the fields associated with View Definition,<br>View Up Direction, and Field of View. However, if the user changes the view<br>using the mouse, GMAT will retain this view upon rerunning the mission if<br>UseInitialView is set to false. If UseInitialView is set to true, the view<br>for an OpenGL plot will be returned to the view defined by the initial settings.<br>Units: N/A.                                                                                                    |

| CHAPTER T. OBJECTS AND I | RESOURCES |
|--------------------------|-----------|
|--------------------------|-----------|

| Table 1.12: | (Fields | Associated | with | OpenGL | Plotscontinued) |  |
|-------------|---------|------------|------|--------|-----------------|--|
|-------------|---------|------------|------|--------|-----------------|--|

| Field           | Options and Description                                                                                                    |
|-----------------|----------------------------------------------------------------------------------------------------|
| PerspectiveMode | Default: Off. Options: [On, Off]: The PerspectiveMode field allows to<br>user to toggle between the Orthogonal or Perspective projections. When<br>PerspectiveMode is set to true, the Perspective projection is used. When<br>PerspectiveMode is set to false, the Orthogonal projection is used. Units:<br>N/A. |
| UseFixedFov     | Default: Off. Options: [On, Off]: Units: N/A.                                                                                                    |
| FixedFovAngle   | Default: 45. Options: [Real Number $\geq 1$ ]: Units: Degrees.                                                                                                    |

Table 1.13: Fields Associated with Report Files

| Field        | Options and Description                                                                                                    |
|--------------|----------------------------------------------------------------------------------------------------|
| FileName     | Default: /RunReports/ReportFile1.txt. Options: [Valid File Path and Name]: The FileName field allows the user to define the file path and file name for a report. Units: None.                                                                                                    |
| Precision    | Default: 16. Options: [Integer $> 0$ ]: The <b>Precision</b> field allows the user to set the precision of the variable written to a report. Units: Same as variable being reported.                                                                                                    |
| Add          | Default: N/A. Options: [Any user-defined parameter. Ex. Variables, Arrays, S/C parameters]: The Add field allows a user to add user-defined variables to a report file. To add multiple user-defined variables, enclose the variables with curly brackets. Ex. MyReportName.Add = {Sat.X, Sat.Y, Var1, Array(1,1)}; The GUI's Selected field is the equivalent of the script's Add field. In the event of no Add command or no objects in the Selected field, GMAT should run without the Report output and a warning message displayed in the message window. The following warning message is sufficient: Report plot will be turned off. No object has been selected for reporting. Units: N/A. |
| WriteReport  | Default: On . Options: [On, Off]: The WriteReport field specifies whether to write data to the report FileName. Units: N/A.                                                                                                    |
| WriteHeaders | Default: On . Options: [On, Off]: The WriteHeaders field specifies whether to include headers that describe the variables in a report. Units: N/A.                                                                                                    |
| LeftJustify  | Default: On. Options: [On, Off]: When the LeftJustify field is set to On, then<br>the data is left justified and appears at the left most side of the column. If the<br>LeftJustify field is set to Off, then the data is centered in the column. Units:<br>N/A.                                                                                                    |
| ZeroFill     | Default: On. Options: [On, Off]: Units: N/A .                                                                                                    |
| ColumnWidth  | Default: 20. Options: [Integer > 0]: The ColumnWidth field is used to define<br>the width of the data columns in a report file. The value for ColumnWidth is<br>applied to all columns of data. For example, if ColumnWidth is set to 20, then<br>each data column will be 20 white-spaces wide. Units: Characters.                                                                                                    |

## 1.6. SOLAR SYSTEM, CELESTIAL BODIES AND OTHER SPACE POINTS

### Table 1.13: Fields Associated with Report Files....(continued)

| Field            | Options and Description                                                                                                    |
|------------------|----------------------------------------------------------------------------------------------------|
| SolverIterations | Default: Off. Options: [On, Off]: The SolverIterations field deter-<br>mines whether or not data associated with perturbed trajectories during<br>a solver (Targeter, Optimize) sequence is written to a report file. When<br>SolverIterations is set to On, solver iterations are written to the report file.<br>When SolverIterations is Off, the solver iterations are not written to the<br>report file. Units: N/A. |

Table 1.14: Fields Associated with XY-Plots

| Field            | Options and Description                                                                                                    |
|------------------|----------------------------------------------------------------------------------------------------|
| IndVar           | Default: DefaultSC.A1ModJulian. Options: [Any user variable, array element,<br>or spacecraft parameter]: The IndVar field allows the user to define the indepen-<br>dent variable for an xy-plot. Only one variable can be defined as an independent<br>variable. For example, the line MyXYPlot.IndVar = DefaultSC.A1ModJulian<br>sets the independent variable to be the epoch of DefaultSC in the A1 time<br>system and modified Julian format. Units: N/A.                                                                                                    |
| Add              | Default: DefaultSC.EarthMJ2000Eq.X. Options: [Any user variable, array ele-<br>ment, or spacecraft parameter]:: The Add field allows the user to add dependent<br>variables to an xy-plot. All dependent variables are plotted on the y-axis vs the<br>independent variable defined by IndVar. To define multiple dependent vari-<br>ables, they should be included in curly braces. For example, MyXYPlot.Add<br>= {DefaultSC.EarthMJ2000Eq.Y , DefaultSC.EarthMJ2000Eq.Z]}; . The<br>GUI's Selected field is the equivalent of the script's Add field. In the event<br>of no Add command or no objects in the Selected field, GMAT should run<br>without the XYPlot and a warning message displayed in the message window.<br>The following warning message is sufficient: XYPlot will be turned off.<br>No object has been selected for plotting. Units: N/A. |
| Grid             | Default: On . Options: [ On, Off ]: When the Grid field is set to On, then a grid is drawn on an xy-plot. When the Grid field is set to Off, then a grid is not drawn. Units: $N/A$ .                                                                                                    |
| SolverIterations | Default: Off. Options: [On, Off]: The SolverIterations field determines<br>whether or not perturbed trajectories are plotted during a solver (Targeter,<br>Optimize) sequence. When SolverIterations is set to On, solver iterations<br>are shown on the plot. When SolverIterations is set to Off, solver iterations<br>are not shown on the plot. Units: N/A.                                                                                                    |
| ShowPlot         | Default: true. Options: [true, false]: The ShowPlot field allows the user to turn off a plot for a particular run, without deleting the plot object, or removing it from the script. If you select true, then the plot will be shown. If you select false, then the plot will not be shown. Units: N/A.                                                                                                    |

### 1.6 Solar System, Celestial Bodies and other Space Points

## Draft: Work in Progress CHAPTER P. OBJECTS AND RESOURCES

Table 1.15: Fields Associated with the Solar System

| Field                       | Options and Description                                                                                                    |
|-----------------------------|----------------------------------------------------------------------------------------------------|
| EphemerisSource             | Default: DE405. Options: [DE405, DE200, SLP, Analytic]: The EphemerisSource field allows the user to select the source used for planetary ephemerides. The source is used globally whenever planetary ephemeris information is required. Units: None.                                                                                                    |
| Ephemeris<br>UpdateInterval | Default: 0. Options: [Real Number $\geq 0$ ]. The EphemerisUpdateInterval is<br>used to set how often planetary positions are updated when calculating accel-<br>erations during propagation. For low-Earth orbits, EphemerisUpdateInterval<br>can be set to around 60 for faster numerical integration with little ef-<br>fect on the accuracy of the propagation. For deep space propagation,<br>EphemerisUpdateInterval should be set to zero. Units: sec.                                                                                                    |
| UseTTForEphemeris           | Default: false. Options: [true, false]: GMAT uses time in the TDB system<br>as the default time system in the JPL ephemeris files. However, often it is<br>possible to use time in the TT time system, without significant difference in<br>propagation accuracy. (TT and TDB are within 1 millisecond of each other).<br>The advantage to using TT is that it avoids the transformation from TT to TDB<br>and therefore orbit propagation will execute faster. The UseTTForEphemeris<br>field allows the user to choose between the default of TDB in the ephemeris files<br>(UseTTForEphemeris=false), or TT in the ephemeris files (UseTTForEphemeris<br>= true). Units: N/A. |
| EphemerisFile               | Default: Same as startup file. Options: [File path and file name consistent with operating system ]: The EphemerisFile field allows the user to specify the location and name of the file for each type of ephemeris GMAT supports. For example, if Ephemeris is set to DE405, you can set the path for a DE405 file using SolarSystem.EphemerisFile = c:/MyPath/MyDE405.file. Units: N/A.                                                                                                    |
| AnalyticModel               | Default: LowFidelity. Options: [LowFidelity]: Units: N/A.                                                                                                    |

Table 1.16: Fields Associated with a Libration Point

| Field     | Options and Description                                                                                                    |
|-----------|----------------------------------------------------------------------------------------------------|
| Primary   | Default: Sun. Options: [Sun, Mercury, Venus, Earth, Luna, Mars, Jupiter,<br>Saturn, Uranus, Neptune, Pluto, or any Barycenter. (The Primary and Sec-<br>ondary bodies cannot be the same)]: The Primary field tells GMAT which body<br>to consider the primary body in the calculation of the location of a libration<br>point. Units: N/A.     |
| Secondary | Default: Earth. Options: [Sun, Mercury, Venus, Earth, Luna, Mars, Jupiter,<br>Saturn, Uranus, Neptune, Pluto, or any Barycenter. (The Primary and<br>Secondary bodies cannot be the same)]: The Secondary field tells GMAT<br>which body to consider the secondary body in the calculation of the location<br>of a libration point. Units: N/A. |
| Point     | Default: L1. Options: [L1, L2, L3, L4, L5]: The Point field specifies which libration point the object corresponds to. Units: N/A.                                                                                                    |

## 1.6. SOLAR SYSTEM, CELESTIAL BODIES AND OTHER SPACE POINTS

Table 1.17: Fields Associated with a BaryCenter

| Field             | Options and Description                                                                                                    |
|-------------------|----------------------------------------------------------------------------------------------------|
| BodyNames         | Default: {Earth, Luna}. Options: [Sun, Mercury, Venus, Earth, Luna, Mars,<br>Jupiter, Saturn, Uranus, Neptune, Pluto . (At least one body must be se-<br>lected!)]: The BodyNames field is list that contains the bodies used to define<br>a barycenter. In a script, the list must be surrounded by curly braces i.e.<br>BaryCenterName.BodyNames = {Earth, Luna}; Units: N/A.                                                                                                    |
|                   | Table 1.18: Fields Associated with Celestial Bodies                                                                                                    |
| Field             | Options and Description                                                                                                    |
|                   | Fields Associated with All Celestial Bodies. ( Using Default Values<br>for Earth as an Example)                                                                                                    |
| Ми                | Default: 398600.4414. Options: [Real Number > 0]: The Mu field allows the user to define the gravitational paramter of a celestial body. Units: $\rm km^3/sec^2$ .                                                                                                    |
| Equatorial Radius | Default: 6378.1363. Options: [Real Number $> 0$ ]: The EquatorialRadius field allows the user to define the equatorial radius of a celestial body. Units: km.                                                                                                    |
| Flattening        | Default: 0.00335270. Options: [Real Number]: The Flattening field allows the user to define the mass of a celestial body. Units: None.                                                                                                    |
| InitialEpoch      | Default: 21544.500371. Options: [Real Number ]: The InitialEpoch field<br>allows the user to define the initial epoch, in A1 Modified Julian Date, for a<br>celestial body. The initial epoch is only used when the user selects Analytic<br>for the Ephemeris field on the solar system. In this case, GMAT solves Kepler's<br>problem to determine the position and velocity of a celestial body, using the<br>initial epoch and state information described below. Units: A1ModJulian. |
| SMA               | Default: 149653978.978377. Options: [Real Number $\neq 0$ ]: The SMA field allows<br>the user to define the semimajor axis of a celestial body's orbit about its central<br>body. (Only used when the user selects Analytic for the Ephemeris field on<br>the Solar System.) Units: km.                                                                                                    |
| ECC               | Default: 0.017046. Options: [Real Number $\geq 0$ ]: The ECC field allows the user to define the eccentricity of a celestial body's orbit about its central body. (Only used when the user selects Analytic for the Ephemeris field on the Solar System.) Units: None.                                                                                                    |
| INC               | Default: 23.439034. Options: [Real Number]: The INC field allows the user to define the inclination of a celestial body's orbit about its central body, in the FK5 coordinate system. (Only used when the user selects Analytic for the Ephemeris field on the Solar System.) Units: deg.                                                                                                    |
| RAAN              | Default: 0.000186. Options: [Real Number]: The RAAN field allows the user<br>to define the right ascension of the ascending node of a celestial body's orbit<br>about its central body, in the FK5 coordinate system. (Only used when the<br>user selects Analytic for the Ephemeris field on the Solar System.) Units: deg.                                                                                                    |

# Draft: Work in Progress CHAPTER T. OBJECTS AND RESOURCES

Table 1.18: (Fields Associated with Celestial Bodies...continued)

| Field                      | Options and Description                                                                                                    |
|----------------------------|----------------------------------------------------------------------------------------------------|
| AOP                        | Default: 101.741639. Options: [Real Number]: The AOP field allows the user<br>to define the argument of periapsis of a celestial body's orbit about its central<br>body, in the FK5 coordinate system. (Only used when the user selects Analytic<br>for the Ephemeris field on the Solar System.) Units: deg.                                                                                                    |
| ТА                         | Default: 358.127085. Options: [Real Number]: The TA field allows the user to define the true anomaly of a celestial body's orbit about its central body. (Only used when the user selects Analytic for the Ephemeris field on the Solar System.) Units: deg.                                                                                                    |
|                            | Special Fields Associated with Earth                                                                                                    |
| NutationUpdate<br>Interval | Default: 60. Options: [Real Number $\geq 0$ ]: The NutationUpdateInterval<br>field, on the Earth Celestial Body, determines how often GMAT updates the<br>Nutation matrix used in FK5 reduction. If NutationUpdateInterval is set to<br>zero, the Nutation is updated every time a request is made to calculate the<br>orientation of the Earth. If NutationUpdateInterval is set to a real number<br>greater than zero, then GMAT only updates the Nutation matrix if the number<br>of seconds defined by NutationUpdateInterval have elapsed since the last<br>request for the Earth's orientation data. Units: sec. |
|                            | Special Fields Associated with Luna                                                                                                    |
| RotationData Source        | Default: DE405. Options: [DE405, IAU2002]: The RotationDataSource, on<br>the Luna Celestial Body, determines what source GMAT uses to obtain data<br>describing the orientation of the moon with respect to the FK5 system. The<br>RotationDataSource field is only used for lunar orientation data when calculat-<br>ing moon-based coordinate systems with the axes types of Fixed and Equator.<br>Units: N/A                                                                                                    |

Table 1.19: Fields Associated with a Coordinate System

| Field   | Options and Description                                                                                                    |
|---------|----------------------------------------------------------------------------------------------------|
| Origin  | Default: Earth. Options: [ Any celestial body, barycenter, libration point, or spacecraft]: The Origin field allows the user to select the origin of a coordinate system. Units: N/A.                                                                                             |
| Axes    | $\begin{array}{llllllllllllllllllllllllllllllllllll$                                                                                                    |
| Primary | Default: Earth . Options: [Any celestial body, barycenter, libration point, or spacecraft, except the object chosen as in the Secondary field ]: The Primary field is only active when Axes is set to ObjectReferenced. Otherwise, GMAT ignores the Primary field. Units: $N/A$ . |

### t: Work in Pro gress 1.6. SOLAR SYSTEM, CELESTIAL BODIES AND OTHER SPACE POINTS

Table 1.19: (Fields Associated with a Coordinate System...continued)

| Field          | Options and Description                                                                                                    |
|----------------|----------------------------------------------------------------------------------------------------|
| Secondary      | Default: Luna . Options: [Any celestial body, barycenter, libration point, or spacecraft, except the object chosen as in the Primary field]: The Secondary field is only active when Axes is set to ObjectReferenced. Otherwise, GMAT ignores the Secondary field. Units: N/A. |
| Epoch          | Default: 21545.0. Options: [Real Number $\geq 0$ ]: The Epoch field is only active if the Axes field is defined by an epoch referenced axis system: MOEEq, MOEEc, TOEEq, TOEEc. Units: Days.                                                                                   |
| XAxis          | Default: R. Options: [R, -R, V, -V, N, -N]: The X field is only active if the Axes field is set to ObjectReferenced. Otherwise, GMAT ignores the X field. Units: $N/A$ .                                                                                                    |
| YAxis          | Default: No Default. Options: $[R, -R, V, -V, N, -N]$ : The Y field is only active if the Axes field is set to ObjectReferenced. Otherwise, GMAT ignores the Y field. Units: N/A.                                                                                              |
| ZAxis          | Default: N . Options: [R, -R, V, -V, N, -N]: The Z field is only active if the Axes field is set to <code>ObjectReferenced</code> . Otherwise, GMAT ignores the Z field. Units: N/A.                                                                                           |
| UpdateInterval | Default: 60. Options: [Real Number $\geq 0$ ]: Units: seconds.                                                                                                    |

Table 1.20: Fields Associated with MATLAB Functions

| Field        | Options and Description                                                            |
|--------------|------------------------------------------------------------------------------------|
| FunctionPath | Default: \matlab\work. Options: [Any valid path for Operating System]: Units: N/A. |

# Chapter 2

# **Commands and Events**

## 2.1 Propagation

Table 2.1: Propagate Command

ScriptSyntax

Propagate Mode BackProp PropagatorName(SatList1,{StopCondList1}) ... BackPropPropagatorName(SatListN,{StopCondListN})

| Option         | Option Description                                                                                                    |
|----------------|----------------------------------------------------------------------------------------------------|
| BackProp       | Default: None. Options: [Backwards or None]: The BackProp option allows the user to set the flag to enable or disable backwards propagation for all spacecraft in the the SatListN option. The Backward Propagation GUI check box field stores all the data in BackProp. A check indicates backward propagation is enabled and no check indicates forward propagation. In the script, BackProp can be the word Backwards for backward propagation or blank for forward propagation. Units: N/A.                   |
| Mode           | Default: None. Options: [Synchronized or None]: The Mode option allows the user to set the propagation mode for the propagator that will affect all of the spacecraft added to the SatListN option. For example, if synchronized is selected, all spacecraft are propagated at the same step size. The Propagate Mode GUI field stores all the data in Mode. In the script, Mode is left blank for the None option and the text of the other options available is used for their respective modes. Units: $N/A$ . |
| PropagatorName | Default: DefaultProp. Options: [ Default propagator or any user-defined propaga-<br>tor ]: The <i>PropagatorName</i> option allows the user to select a user defined propagator<br>to use in spacecraft and/or formation propagation. The Propagator GUI field stores<br>all the data in <i>PropagatorName</i> . Units: N/A.                                                                                                    |
| SatListN       | Default: DefaultSC. Options: [ Any existing spacecraft or formations, not being propagated by another propagator in the same Propagate event. Multiple spacecraft must be expressed in a comma delimited list format. ]: The SatListN option allows the user to enter all the satellites and/or formations they want to propagate using the <i>PropagatorName</i> propagator settings. The Spacecraft List GUI field stores all the data in SatListN. Units: N/A.                                                 |

 Table 2.1: Propagate Command ... continued

| StopCondListN<br>/Parameter | Default: DefaultSC.ElapsedSecs =. Options: [ Any single element user accessible spacecraft parameter followed by an equal sign ]. The StopCondListN option allows the user to enter all the parameters used for the propagator stopping condition. See the StopCondListN/Condition Option/Field for additional details to the StopCondListN option. Units: N/A. |
|-----------------------------|----------------------------------------------------------------------------------------------------|
| StopCondListN<br>/Condition | Default: 8640.0. Options: [Real Number, Array element, Variable, spacecraft parameter, or any user defined parameter ]. The StopCondListN option allows the user to enter the propagator stopping condition's value for the StopCondListN Parameter field. Units: Dependent on the condition selected.                                                          |
|                             | Script Examples                                                                                                    |
| % Single spacecraf          | t propagation with one stopping condition                                                                                                    |
| % Syntax #1                 |                                                                                                    |
| Propagate Defau             | ltProp(DefaultSC, {DefaultSC.ElapsedSecs = 8640.0});                                                                                                    |
| % Syntax #2                 | t propagation with one stopping condition                                                                                                    |
| Propagate Defau             | ltProp(DefaultSC) {DefaultSC.ElapsedSecs = 8640.0};                                                                                                    |
| ÷ -                         | t propagation by one integration step<br>ltProp(DefaultSC);                                                                                                    |
|                             | raft propagation by one integration step<br>ltProp(Sat1, Sat2, Sat3);                                                                                                    |
| -                           | n propagation by one integration step<br>ltProp(DefaultFormation);                                                                                                    |
|                             | t backwards propagation by one integration step<br>ards DefaultProp(DefaultSC);                                                                                                    |
| -                           | <pre>synchronized propagation with one stopping condition ronized DefaultProp(Sat1, Sat2, {DefaultSC.ElapsedSecs = 8640.0});</pre>                                                                                                    |
| % Multiple spaces           | raft propagation with multiple stopping conditions and propagation settings                                                                                                    |

% Multiple spacecraft propagation with multiple stopping conditions and propagation settings % Syntax #1 Propagate Prop1(Sat1,Sat2, {Sat1.ElapsedSecs = 8640.0, Sat2.MA = 90}) ... Prop2(Sat3, {Sat3.TA = 0.0});

% Multiple spacecraft propagation with multiple stopping conditions and propagation settings % Syntax #2 Propagate Prop1(Sat1,Sat2) {Sat1.ElapsedSecs = 8640.0, Sat2.MA = 90} ... Prop2(Sat3) {Sat3.TA = 0.0};

### 2.2. CONTROL FLOW

## 2.2 Control Flow

Table 2.2: If Command

|                                                                        | Script Syntax                                                                                                    |  |
|------------------------------------------------------------------------|----------------------------------------------------------------------------------------------------|--|
| <pre>If <logical <statements="" expression="">; EndIf;</logical></pre> | (Simple If statement) >;                                                                                             |  |
| <pre>If <logical <statements="" expression="">; EndIf;</logical></pre> | <pre>(Compound If statement) &gt;   <logical expression=""> &amp; <logical expression="">;</logical></logical></pre> |  |
|                                                                        | (If-Else statement)                                                                                                  |  |
| <pre>If <logical <statements="" expression="">;</logical></pre>        |                                                                                                    |  |
| Else;                                                                  |                                                                                                    |  |
| <statements>;<br/>EndIf;</statements>                                  |                                                                                                    |  |
| Option                                                                 | Option Description                                                                                                   |  |
| <logical expression=""></logical>                                      | Default: DefaultSC.ElapsedDays < 1.0. Options: Arg1 < Arg2 and < can                                                 |  |

|                           | be >, <, >=, <=, ==, $\sim$ = ]. Arg1 and Arg2 can be any of the following: Real Number, Array element, Variable, Spacecraft Parameter or any other user defined parameter. Units: N/A. |
|---------------------------|----------------------------------------------------------------------------------------------------|
| <statements></statements> | Default: N/A. Options: [ Any script line that can be in the mission sequence ]. Units: N/A.                                                                                             |
| I                         | Default: N/A. Options:[N/A]. The   option allows the user to set an OR oper-<br>ator in between <logical expression="">s. Units: N/A.</logical>                                         |
| &                         | Default: N/A. Options:[N/A]. The   option allows the user to set an AND operator in between <logical expression="">s. Units: N/A.</logical>                                             |

Script Examples

```
If DefaultSC.ElapsedDays < 1;
Propagate DefaultProp( DefaultSC , { DefaultSC.ElapsedDays = 0.01 });
EndIf;
If MyVariable < MyArray(1,1);
MyArray(1,1) = 5;
EndIf;
If DefaultSC.Earth.TA < MyArray(1,2);
Propagate DefaultProp( DefaultSC );
EndIf;
```

Table 2.3: While Command

Script Syntax (Simple While Loop) While <logical expression>; <Statements>; EndWhile; (Compound While Loop) While <logical expression> | <logical expression> & <logical expression> <Statements> EndWhile Option **Option** Description <logical expression> Default: DefaultSC.ElapsedDays < 1.0. Options: Arg1 < Arg2 and < can be</pre>  $>, <, >=, <=, ==, \sim=$ ]. Arg1 and Arg2 can be any of the following: Real Number, Array, Variable, Spacecraft Parameter or any other user defined parameter. Units: N/A.Default: N/A. Options: Any script line that can be in the mission sequence ]. <Statements> Units: N/A. I Default: N/A. Options:[N/A]. The | option allows the user to set an OR operator in between <logical expression>s. Units: N/A. Default: N/A. Options: [N/A]. The | option allows the user to set an AND operator & in between <logical expression>s. Units: N/A. Script Examples While DefaultSC.ElapsedDays < 1; Propagate DefaultProp( DefaultSC , { DefaultSC.ElapsedDays = 0.01 }); EndWhile; While MyVariable < MyArray(1,1); MyArray(1,1) = 5;EndWhile;

Table 2.4: For Command

| Script Syntax                                                                                              |
|----------------------------------------------------------------------------------------------------|
| (Simple For Loop)<br>For Variable = Start:End;<br><statements>;</statements>                               |
| EndFor;                                                                                                    |
| <pre>(Expanded For Loop) For Variable = Start:Increment:End;      <statements>; EndFor;</statements></pre> |

Command Description

The for loop is a control flow statement that allows portions of code to be executed iteratively using an explicit loop variable (Wikipedia). GMAT for loops are three-expression loops that allow the user to set the initial value of the loop variable, its increment, and the test to exit the loop. A parameter must be defined explicitly using a **Create Variable** statement or GUI equivalent before it can be used in a for loop command statement. The only parameter type that can be used as a loop variable is the variable type. The parameters used to define **Start**, **Increment**, and **End** can be any of the following GMAT parameters: integer??(real), variable, array element, spacecraft property.

GMAT allows the for loop variable to be changed inside the loop by the user, and the resulting behavior of the for loop is equivalent to the behavior defined in ANSI C. If a change is made to the loop variable inside of the loop, if this change causes the exit test to be violated, GMAT will exit the for loop.

| Option          | Option Description                                                                                                    |
|-----------------|----------------------------------------------------------------------------------------------------|
| Variable        | Default: No Default. Options: [Variable ]: The Variable option allows the user to define the variable that will store the For Loop numeric range. Units: N/A.                                                                                                    |
| Start           | Default: 1. Options: [Real Number, Array element, Variable, or any user defined parameter ]. The Start option allows the user to set the starting numeric range value of the For Loop. Start can be equal to End, but the For Loop will not execute. Units: N/A.                                                                                                    |
| Increment       | Default: 1. Options: [Real Number, Array element, Variable, or any user defined parameter ]. The Increment option allows the user to set the numeric range increment value of the For Loop. When the Increment option is left out of the script syntax the default value is used. If an Increment value of 0 is used, the For Loop should not execute but GMAT should continue to run. If End>Start and Increment < 0, then the For Loop should not execute. If Start>End and Increment > 0, then the For Loop should not execute. Units: N/A. |
| End             | Default: 10. Options: [Real Number, Array, Variable, or any user defined parameter]. The End option allows the user to set the ending numeric range value of the For Loop. End can be equal to Start, but the For Loop will not execute. Units: N/A.                                                                                                    |
|                 | Script Examples                                                                                                    |
| % Output the va | alue of the For loop Variable to a file                                                                                                    |

41

# Draft: Work in Progress CHAPTER 2. COMMANDS AND EVENTS

Table 2.4: For Command ... continued

For I = 1:1:10; GMAT testVar = I; Report DefaultReportFile I; EndFor;

### 2.3. SOLVER-RELATED

## 2.3 Solver-related

### Table 2.5: Target Command

|                                                                                                    | Script Syntax                                                                                                    |
|----------------------------------------------------------------------------------------------------|----------------------------------------------------------------------------------------------------|
| Target SolverName;<br><statements><br/>EndTarget;</statements>                                                                                                    |                                                                                                    |
| Option                                                                                                    | Option Description                                                                                                    |
| SolverName                                                                                                    | Default: DefaultDC. Options: [Any differential corrector existing in the resource<br>tree or created in the script ]: The <i>SolverName</i> option allows the user to choose<br>between any previously created differential correctors for use in a targeting sequence.<br>For example, to begin a targeting sequence using DefaultDC, the script is Target<br>DefaultDC. Units: N/A. |
| <statements></statements>                                                                                                    | Default: None. Options: [Any non-targeter and non-optimizer command lines used<br>in the mission sequence, as well as the targeter dependent command lines Achieve<br>and Vary.]: Units: N/A.                                                                                                    |
|                                                                                                    | Script Examples                                                                                                    |
| % Beginning and endir<br>Target DefaultDC;                                                                                                    | ng syntax for the Target command                                                                                                    |
| EndTarget;                                                                                                    |                                                                                                    |
|                                                                                                    | Table 2.6: Optimize Command                                                                                                    |
|                                                                                                    | Script Syntax                                                                                                    |
| Optimize SolverName<br><statements><br/>EndOptimize;</statements>                                                                                                    |                                                                                                    |
| Option                                                                                                    | Option Description                                                                                                    |
| SolverName                                                                                                    | Default: DefaultSQP. Options: [Any existing optimizer ]: The <i>SolverName</i> field allows the user to choose between any previously created optimizer for use in an optimization sequence. For example, to begin a optimization sequence using DefaultSQP, the script is Optimize DefaultSQP. Units: N/A.                                                                           |
| <statements< td=""><td>Default: None. Options: [Any non-targeter and non-optimizer command lines used<br/>in the mission sequence, as well as the optimizer dependent command lines Vary,<br/>NonLinearConstraint, and Minimize. ]: Units: N/A.</td></statements<> | Default: None. Options: [Any non-targeter and non-optimizer command lines used<br>in the mission sequence, as well as the optimizer dependent command lines Vary,<br>NonLinearConstraint, and Minimize. ]: Units: N/A.                                                                                                    |
|                                                                                                    | Script Examples                                                                                                    |
| % Beginning and endi                                                                                                    | ng syntax for the Optimize command                                                                                                    |

Optimize DefaultDC;

EndOptimize;

 Table 2.6: Optimize Command ... continued

Table 2.7: Achieve Command

ScriptSyntax: Achieve SolverName(Goal = Arg1, {Tolerance = Arg2});

Option **Option Description** Default: DefaultSC.Earth.RMAG. Options: [Spacecraft parameter, Array element, GoalVariable, or any other single element user defined parameter, excluding numbers ]: The *Goal* option allows the user to select any single element user defined parameter, except a number, to Achieve. Default: 42165. Options: [ Real Number, Array element, Variable, or any user Arg1 defined parameter that obeys the conditions of Chapter 1 for the selected Goal The Arg1 option is the desired value for *Goal* after the solver has converged. Units: N/A.Tolerance Default: 0.1. Options: [ Real Number, Array element, Variable, or any user defined parameter > 0 ]: The Tolerance option sets Arg2. Arg2 is the convergence tolerance for Arg1. Units: N/A. SolverName Default: DefaultDC. Options: [Any user defined differential corrector]: The Solver-Name option allows the user to choose which solver to assign to the Achieve command. Units: N/A. Script Examples Achieve DefaultDC(DefaultSC.Earth.RMAG = 42165.0, {Tolerance = 0.1});

Table 2.8: Vary Command

2.3. SOLVER-RELATED

# Draft: Work in Progress

45

#### ScriptSyntax

Vary SolverName(Variable = InitialGuess,{Perturbation = Arg1,MaxStep = Arg2,Lower = Arg3, ... Upper = Arg4, AdditiveScaleFactor = Arg5, MulitiplicativeScaleFactor = Arg6})

| Option     | Option Description                                                                                                    |
|------------|----------------------------------------------------------------------------------------------------|
|            | Parameters Associated with All Solvers.                                                                                                    |
| SolverName | Default: DefaultDC. Options: [ Any user defined solver ]: The <i>SolverName</i> option allows the user to choose which solver to assign to the vary command. Units: N/A.                                                                                                    |
| Variable   | Default: DefaultIB.V. Options: [Spacecraft parameter, Array element, Variable, or<br>any other single element user defined parameter, excluding numbers ] The Variable<br>option allows the user to select any single element user defined parameter, except<br>a number, to vary. For example, DefaultIB.V, DefaultIB.N, DefaultIB.Element1,<br>DefaultSC.TA, Array(1,1), and Variable are all valid values. The three element<br>burn vector or multidimensional Arrays are not valid values. Units: N/A. |

Table 2.8: Vary Command ... continued

| InitialGuess                                                            | Default: 0.5. Options: [Real Number, Array element, Variable, or any user defined parameter that obeys the conditions of Chapter 1 for the selected <i>Variable</i> ]: The <b>InitialGuess</b> option allows the user to set the initial guess for the selected <i>Variable</i> . Units: km/s.                                                                                                    |
|-------------------------------------------------------------------------|----------------------------------------------------------------------------------------------------|
| Lower                                                                   | Default: 0.0 . Options: [Real Number, Array element, Variable, or any user defined parameter (Upper > Lower )]: The Lower option allows the user to set Arg3 to the lower bound of the quantity being varied. Units: N/A.                                                                                                    |
| Upper                                                                   | Default: 3.14159 . Options: [ Real Number, Array element, Variable, or any user defined parameter (Upper > Lower ) ]: The Upper option allows the user to set Arg4 to the upper bound of the quantity being varied. Units: N/A.                                                                                                    |
|                                                                         | Parameters Associated with Differential Corrector.                                                                                                    |
| Perturbation                                                            | Default: 1e-4 . Options: [Real Number, Array element, Variable, or any user defined parameter $> 0$ ]: The Perturbation option is set by specifying a value for Arg1. The value of Arg1 is the perturbation size in calculating the finite difference derivative. Units: N/A.                                                                                                    |
| MaxStep                                                                 | Default: 0.2 . Options: [Real Number, Array element, Variable, or any user defined parameter $> 0$ ]: The MaxStep option is set by specifying a value for Arg2. The value of Arg2 limits the size of the step taken during an interaction of the differential corrector. Units: N/A.                                                                                                    |
|                                                                         | Parameters Associated with fmincon Optimizer.                                                                                                    |
| Additive Scale<br>Factor                                                | Default: 0. Options: [Real Number, Array element, Variable, or any user defined parameter ]: The AdditiveScaleFactor Field is used to nondimensionalize the independent variable. fmincon sees only the nondimensional form of the variable. The nondimensionalization is performed using the following equation: $x_n = (x_d - a)/m$ . ( $x_n$ is the non-dimensional parameter. $x_d$ is the dimensional parameter. $a =$ additive scale factor. $m =$ multiplicative scale factor.) Units: N/A.        |
| Multiplicative Scale<br>Factor                                          | Default: 1.0. Options: [Real Number, Array element, Variable, or any user defined parameter]: The MultiplicativeScaleFactor Field is used to nondimensionalize the independent variable. fmincon sees only the nondimensional form of the variable. The nondimensionalization is performed using the following equation: $x_n = (x_d - a)/m$ . ( $x_n$ is the non-dimensional parameter. $x_d$ is the dimensional parameter. $a =$ additive scale factor. $m =$ multiplicative scale factor.) Units: N/A. |
|                                                                         | Script Examples                                                                                                    |
| <pre>% Impulsive Burn Vary Vary DefaultDC(Defa Lower = 0, Upper =</pre> | y Command<br>ultIB.V = 0.5, {Perturbation = 0.0001, MaxStep = 0.2,                                                                                                    |

# Draft: Work in Progress 2.3. SOLVER-RELATED

Script Syntax: Minimize OptimizerName(Arg)

# Draft: Work in Progress CHAPTER 2. COMMANDS AND EVENTS

#### Table 2.9: Minimize Command ... continued

| Option                              | Option Description                                                                                                    |
|-------------------------------------|----------------------------------------------------------------------------------------------------|
| OptimizerName                       | Default: SQP1. Options: [Any existing fmincon solver ]: The OptimizerName option allows the user to specify which solver to use to minimize the cost function. Units N/A.                                                                                                    |
| Arg                                 | Default: DefaultSC.ECC. Options: [Variable, Spacecraft parameter, or Array ele-<br>ment]. The Arg field allows the user to specify the function to be minimized upor<br>convergence of the solver given by <i>OptimizerName</i> . Arg can be any of the following<br>Variable, Array element, or Spacecraft Parameter or any other 1x1 numeric user<br>defined parameter. Units: N/A. |
|                                     | Script Examples                                                                                                    |
| % Minimize the eq                   | ccentricity of Sat, using fminconSQP                                                                                                    |
| Minimize fminco                     | nSQP(Sat.ECC);                                                                                                    |
| % Minimize the V<br>Minimize fminco | ariable DeltaV, using fminconSQP<br>nSQP(DeltaV);                                                                                                    |
| % Minimize the fi                   | rst component of MyArray, using fminconSQP                                                                                                    |

Minimize fminconSQP(MyArray(1,1));

### 2.3. SOLVER-RELATED

## Script Syntax: NonLinearConstraint OptimizerName (<logical expression>)

| Option                                                                                                    | Option Description                                                                                                    |
|----------------------------------------------------------------------------------------------------|----------------------------------------------------------------------------------------------------|
| OptimizerName                                                                                                    | Default: SQP1. Options: [Any existing fmincon solver ]: The OptimizerName option allows the user to specify which solver to use in satisfying nonlinear constraints. Units: N/A.                                                                                                    |
| <logical expression<="" td=""><td>n&gt; Default: DefaultSC.SMA = 7000. Options: [Arg1 <math>\leq</math> Arg2 where <math>\leq</math> can be &gt;= , &lt;=, = ]. The logical expression field allows the user to specify the constraint to be satisfied upon convergence of the solver given by <i>OptimizerName</i>. Arg1 and Arg2 can be any of the following: Real Number, a 1-D Array (column vector), Array element, Variable, Spacecraft Parameter or any other numeric user defined parameter. If Arg1 is a 1-D Array, then Arg2 must be a 1-D Array with the same dimensions and vice-versa. Units: N/A.</td></logical> | n> Default: DefaultSC.SMA = 7000. Options: [Arg1 $\leq$ Arg2 where $\leq$ can be >= , <=, = ]. The logical expression field allows the user to specify the constraint to be satisfied upon convergence of the solver given by <i>OptimizerName</i> . Arg1 and Arg2 can be any of the following: Real Number, a 1-D Array (column vector), Array element, Variable, Spacecraft Parameter or any other numeric user defined parameter. If Arg1 is a 1-D Array, then Arg2 must be a 1-D Array with the same dimensions and vice-versa. Units: N/A. |
|                                                                                                    | Script Examples                                                                                                    |
| % Constrain the SM                                                                                                    | A of Sat to be 7000 km, using fminconSQP                                                                                                    |
|                                                                                                    | nt fminconSQP( Sat.SMA = 7000 );                                                                                                    |
|                                                                                                    | A of Sat to be less than or equal to 7000 km, using fminconSQP<br>nt fminconSQP( Sat.SMA <= 7000 );                                                                                                    |
| % Constrain the SM                                                                                                    | A of Sat to be greater than or equal to 7000 km, using fminconSQP                                                                                                    |

NonLinearConstraint fminconSQP( Sat.SMA >= 7000a );

#### Miscellaneous $\mathbf{2.4}$

#### Table 2.11: Maneuver Command

Script Syntax: Maneuver BurnName(SpacecraftName);

| Option         | Option Description                                                                                                    |
|----------------|----------------------------------------------------------------------------------------------------|
| BurnName       | Default: DefaultIB. Options: [Any impulsive burn existing in the resource tree or created in the script]: The <i>BurnName</i> field allows the user to choose between any previously created impulsive burn. As an example, to maneuver DefaultSC using DefaultIB, the script line would appear as Manevuer DefaultIB(DefaultSC). Units: N/A. |
| SpacecraftName | Default: DefaultSC. Options: [Any spacecraft existing in the resource tree or cre-<br>ated in the script]: The <i>SpacecraftName</i> field allows the user to select which space-<br>craft to maneuver using the maneuver selected in the <i>BurnName</i> field.<br>Units: N/A.                                                               |
|                | Script Examples                                                                                                    |

| % Impulsive Burn               |  |  |
|--------------------------------|--|--|
| Maneuver DefaultIB(DefaultSC); |  |  |

Table 2.12: BeginFiniteBurn Command

Script Syntax: BeginFiniteBurn ManeuverName (SpacecraftName);

| Option             | Option Description                                                                                                    |
|--------------------|----------------------------------------------------------------------------------------------------|
| ManeuverName       | Default: DefaultFB. Options: [Any finite burn existing in the resource tree or cre-<br>ated in the script]: The <i>ManeuverName</i> option allows the user to choose between<br>any previously created finite burn. As an example, to maneuver DefaultSC us-<br>ing DefaultFB, the script line would appear as Manevuer DefaultFB(DefaultSC).<br>Units: N/A. |
| SpacecraftName     | Default: DefaultSC. Options: [Any spacecraft existing in the resource tree or cre-<br>ated in the script]: The <i>SpacecraftName</i> option allows the user to select which<br>spacecraft to maneuver using the maneuver selected in the <i>ManeuverName</i> option.<br>Units: N/A.                                                                          |
|                    | Script Examples                                                                                                    |
| % Default BeginFin | niteBurn syntax                                                                                                    |
| BeginFiniteBurn    | DefaultFB(DefaultSC):                                                                                                    |

BeginFiniteBurn DefaultFB(DefaultSC);

#### Script Syntax: EndFiniteBurn ManeuverName(SpacecraftName);

| Option            | Option Description                                                                                                    |
|-------------------|----------------------------------------------------------------------------------------------------|
| ManeuverName      | Default: DefaultFB. Options: [Any finite burn existing in the resource tree or cre-<br>ated in the script]: The <i>ManeuverName</i> option allows the user to choose between<br>any previously created finite burn. As an example, to maneuver DefaultSC us-<br>ing DefaultFB, the script line would appear as Manevuer DefaultFB(DefaultSC).<br>Units: N/A. |
| SpacecraftName    | Default: DefaultSC. Options: [Any spacecraft existing in the resource tree or cre-<br>ated in the script]: The <i>SpacecraftName</i> option allows the user to select which<br>spacecraft to maneuver using the maneuver selected in the <i>ManeuverName</i> option.<br>Units: N/A.                                                                          |
|                   | Script Examples                                                                                                    |
| % Default EndFini | teBurn syntax                                                                                                    |
| EndFiniteBurn De  | faultFB(DefaultSC);                                                                                                    |

#### Table 2.14: CallFunction Command

```
Script Syntax
```

Function call with Inputs and Outputs
GMAT [OutputList] = Function(InputList)

Function call with Outputs only
GMAT [OutputList] = Function

Function call with Inputs only GMAT Function(InputList)

Function call with no Inputs or Outputs GMAT Function

| Option     | Option Description                                                                                                    |
|------------|----------------------------------------------------------------------------------------------------|
| OutputList | Default: None. Options: [Variables, Arrays, S/C Paramters, any other user-defined parameters, or blank. Multiple outputs must be expressed in a comma delimited list format ]: The OutputList option allows the user to set the output of <i>Function</i> to a user defined parameter. Units: N/A. |
| InputList  | Default: None. Options: [Variables, Arrays, S/C Paramters, any other user-defined parameters, or blank. Multiple inputs must be expressed in a comma delimited list format. ]: The InputList option allows the user to set the input of <i>Function</i> to a user defined parameter. Units: N/A.   |
| Function   | Default: None. Options: [GMAT of Matlab Function ]: The <i>Function</i> option allows the user to set the function that will be called in a specific location of the mission sequence. The function has to be defined before it can be used in the CallFunction Command. Units: N/A.               |
|            | Script Examples                                                                                                    |

# Draft: Work in Progress CHAPTER 2. COMMANDS AND EVENTS

### Table 2.14: CallFunction Command ... continued

% Matlab function call without inputs or outputs % Syntax 1 GMAT clearAll;

% Matlab function call without inputs or outputs % Syntax 2 GMAT [ ] = clearAll( );

#### Table 2.15: Toggle Command

Script Syntax: Toggle OutputNames Arg

| Option           | Option Description                                                                                                    |
|------------------|----------------------------------------------------------------------------------------------------|
| OutputNames      | Default: DefaultOpenGL . Options: [Any OpenGL, Report, XYplot, or any other<br>Plot/Report type ]: The Toggle option allows the user to assign the Plot/Report(s)<br>to be toggled. When more than one Plot/Report is being toggled they need to be |
|                  | separated by a space. Units: $N/A$ .                                                                                                    |
| Arg              | Default: On. Options: On or Off ]: The Arg option allows the user to turn off or                                                                                                    |
| C                | on the data output to a Plot/Report. Units: N/A.                                                                                                    |
|                  | Script Examples                                                                                                    |
| % Turn off Repor | t file for the first day of propagation                                                                                                    |
| Toggle ReportFi  | le1 Off                                                                                                    |
| Propagate Defau  | <pre>ultProp(DefaultSC, DefaultSC.ElapsedDays = 1);</pre>                                                                                                    |
| Toggle ReportFi  | le1 On                                                                                                    |
| Propagate Defau  | <pre>ultProp(DefaultSC, DefaultSC.ElapsedDays = 1);</pre>                                                                                                    |
| % Turn off XYPle | ot and Report file for the first day of propagation                                                                                                    |

Toggle XYPlot1 ReportFile1 Off
Propagate DefaultProp(DefaultSC, DefaultSC.ElapsedDays = 1);
Toggle XYPlot1 ReportFile1 On
Propagate DefaultProp(DefaultSC, DefaultSC.ElapsedDays = 1);

Table 2.16: Report Command

### 2.4. MISCELLANEOUS

### Script Syntax: Report ReportName DataList

| Option     | Option Description                                                                                                    |
|------------|----------------------------------------------------------------------------------------------------|
| ReportName | Default: N/A. Options: [Any ReportFile created ]: The ReportName option allows<br>the user to specify the ReportFile for data output. Units: N/A.                                                                                                    |
| DataList   | Default: N/A. Options: [Spacecraft parameter, Array, Variable, String, or any other single user defined parameter ]: The DataList option allows the user to output data to the Filename specified by the <i>ReportName</i> . Multiple objects can be in the <i>DataList</i> when they are separated by spaces. Units: N/A. |

# Draft: Work in Progress CHAPTER 2. COMMANDS AND EVENTS

#### Table 2.16: Report Command ... continued

| Script Examples                                                                                           |  |  |
|----------------------------------------------------------------------------------------------------|--|--|
| % Report the time and position of DefaultSC                                                               |  |  |
| Report DefaultReport DefaultSC.A1ModJulian DefaultSC.X DefaultSC.Y DefaultSC.Z;                           |  |  |
|                                                                                                    |  |  |
|                                                                                                    |  |  |
| Table 2.17: ScriptEvent Command                                                                           |  |  |
|                                                                                                    |  |  |
| Script Syntax                                                                                             |  |  |
|                                                                                                    |  |  |
| BeginScript;                                                                                              |  |  |
| <statements>;</statements>                                                                                |  |  |
| EndScript;                                                                                                |  |  |
| Option Option Description                                                                                 |  |  |
| <pre><statements> Default: N/A. Options:[ Any valid line of GMAT script ]. Units: N/A.</statements></pre> |  |  |
|                                                                                                    |  |  |
| Script Examples                                                                                           |  |  |
| % Assignment command inside Script Event                                                                  |  |  |
| BeginScript;                                                                                              |  |  |
| GMAT testVar = 24;                                                                                        |  |  |
| EndScript;                                                                                                |  |  |
|                                                                                                    |  |  |
|                                                                                                    |  |  |
| Table 2.18: Pause Command                                                                                 |  |  |
|                                                                                                    |  |  |
|                                                                                                    |  |  |
| Script Syntax: Pause                                                                                      |  |  |
| Script Syntax. Pause                                                                                      |  |  |
| Command Description                                                                                       |  |  |
| The Pause command allows the user to pause a running GMAT script.                                         |  |  |
| The <b>Fause</b> command anows the user to pause a running OWITT script.                                  |  |  |
| Script Examples                                                                                           |  |  |
| % Pause between propagation sequences                                                                     |  |  |
| Propagate DefaultProp(DefaultSC) DefaultSC.ElapsedSecs = 8640.0;                                          |  |  |
| Pause;                                                                                                    |  |  |
| <pre>Propagate DefaultProp(DefaultSC) DefaultSC.ElapsedDays = 10.0;</pre>                                 |  |  |
|                                                                                                    |  |  |
|                                                                                                    |  |  |
|                                                                                                    |  |  |
| Table 2.19: Stop Command                                                                                  |  |  |
|                                                                                                    |  |  |
|                                                                                                    |  |  |
| Script Syntax: Stop                                                                                       |  |  |
| - · •                                                                                                    |  |  |
| Command Description                                                                                       |  |  |
| The Stop command allows the user to stop a running GMAT script.                                           |  |  |
|                                                                                                    |  |  |
| Script Examples                                                                                           |  |  |

% Stop between propagation sequences
Propagate DefaultProp(DefaultSC) DefaultSC.ElapsedSecs = 8640.0;
Stop;

### 2.4. MISCELLANEOUS

#### Table 2.19: Stop Command ... continued

### Propagate DefaultProp(DefaultSC) DefaultSC.ElapsedDays = 10.0;

Table 2.20: Save Command

Script Syntax: Save ObjectList

| Option                | Option Description                                                                   |
|-----------------------|--------------------------------------------------------------------------------------|
| ObjectList            | Default: DefaultSC. Options: [ Any user-defined objects, excluding variables and     |
|                       | arrays ]: The <i>ObjectList</i> option allows the user to save the properties of the |
|                       | objects selected to the output path. Multiple objects can be in the ObjectList       |
|                       | when they are separated by spaces. Units: N/A.                                       |
|                       |                                                                                      |
|                       | Script Examples                                                                      |
| % Save DefaultSC      | C data after a 1 day propagation                                                     |
| Propagate Defai       | <pre>iltProp(DefaultSC, DefaultSC.ElapsedDays = 1);</pre>                            |
| Save DefaultSC        |                                                                                      |
| % Save Impulsive      | Burn and DefaultSC data after a Targeter sequence                                    |
| <pre>EndTarget;</pre> |                                                                                      |

Save DefaultIB DefaultSC;

# Index

AAttitudeRateStateType, 14 AOP, 11, 34 AZI, 12 Accuracy, 22 Add, 28, 30, 31 AnalyticModel, 32 AngularVelocityX, 16 AngularVelocityY, 16 AngularVelocityZ, 16 AnomalyType, 10 AttitudeCoordinateSystem, 14 AttitudeMode, 14 AttitudeStateType, 14 Axes, 23, 24, 27, 34 Axis, 17 Backwards Propagation, 37 BeginFiniteBurn, 50 BodyNames, 33 BurnScaleFactor, 24 CallFunction, 51 Cd. 13 CentralBody, 19 ColumnWidth, 30 CoordinateSystem, 9, 28 Cr, 13 DCM11, 15 DCM12, 15 DCM33, 15 DECV, 12DEC, 12 DataCollectFrequency, 27 DateFormat, 9 Degree, 20 DerivativeCheck, 25Diagnostics, 25 DiffMaxChange, 25 DiffMinChange, 25 Display, 25 Drag.AtmosphereModel, 20 Drag.F107A, 20 Drag.F107, 20 Drag.MagneticIndex, 21 DragArea, 13 Drag, 20 DrawWireFrame, 27 DryMass, 13 EA, 11 ECC, 11, 33

EarthSunLines, 28 EclipticPlane, 27 EndFiniteBurn, 51 EphemerisFile, 32 EphemerisUpdateInterval, 32 Ephemeris, 32 Epoch, 9, 35 EquatorialRadius, 33 ErrorControl, 21 EulerAngle1, 14 EulerAngle2, 15 EulerAngle3, 15 EulerAngleRate1, 15 EulerAngleSequence, 14 FPA, 12FileName, 30 FixedFovAngle, 30 Flattening, 33 For, 41 FuelDensity, 16 FuelMass. 16 FunctionPath, 35 GradConstr, 25, 26 Gravity.PrimaryBody.Degree, 20 Gravity.PrimaryBody.Model, 20 Gravity.PrimaryBody.Order, 20 Grid, 27, 31 HA, 11 INC, 11, 33 If, 39 IndVar, 31 Initial Value, 46 InitialEpoch, 33 InitialStepSize, 22 Integrators Script Fields, 21 LeftJustify, 30 Libration Point, 32 Lower, 46 MA, 11 Maneuver, 50 MaxFunEvals, 25 MaxIter, 25 MaxStepAttempts, 22 MaxStep, 22, 46 Maximum Iterations, 26 MeanLongitude, 13 MinIntegrationError, 22

#### INDEX

MinStep, 22 Minimize, 46 MultiplicativeScaleFactor, 46Mu, 33 NomIntegrationError, 22 NonLinearConstraint, 49 NumPointsToRedraw, 27 NutationUpdateInterval, 34 Optimize, 43 Order, 20 Origin, 17, 23, 24, 34 Pause, 54 PerspectiveMode, 30 Perturbation, 46PointMasses, 21 Point, 32 Precision, 30 PressureRegulated, 16 Pressure, 16 PrimaryBodies, 19 Primary, 32, 34 Propagation Mode, 37 RAAN, 11, 33 RAV. 12 RA, 12 RMAG, 12RadApo, 11 RadPer, 11 RefTemperature, 16 Remove, 28 ReportStyle, 26 Report, 52 RotationDataSource, 34 SMA, 10, 33 SRPArea, 14 SRP, 21 Save, 55ScriptEvent, 54 Secondary, 32, 35 ShowPlot, 26, 31 ShowProgress, 26 Solar System Script Fields, 32 SolverIterations, 27, 31 StateType, 9 **Stop**, 54 TA, 11, 34 Tank, 17 TargeterTextFile, 26 Target, 43 Temperature, 16 ThrustScaleFactor, 17 Thrusters, 24 Toggle, 52 TolCon, 25 TolFun, 25 TolX, 25

Tolerance, 44 Type, 21 UpdateInterval, 35 UpdatePlotFrequency, 27 Upper, 46 UseCentralDifferences, 26 UseFixedFov, 30 UseInitialView, 29 UseTTForEphemeris, 32 VMAG, 12 VX, 10 VY, 10 VZ, 10 VectorFormat, 23 ViewDirection, 29 ViewPointReference, 28 ViewPointVector, 28 ViewScaleFactor, 29 ViewUpAxis, 29 ViewUpCoordinateSystem, 29 Volume, 16 While, 40 WriteHeaders, 30 XYPlane, 27 X\_Direction, 17 X, 10, 35 Y\_Direction, 17 Y, 10, 35 Z\_Direction, 17 ZeroFill, 30 Z, 10, 35 h, 13 k, 13 p, 13 q1, 15 q2, 15 q3, 15 q4, 15

**q**, 13

57